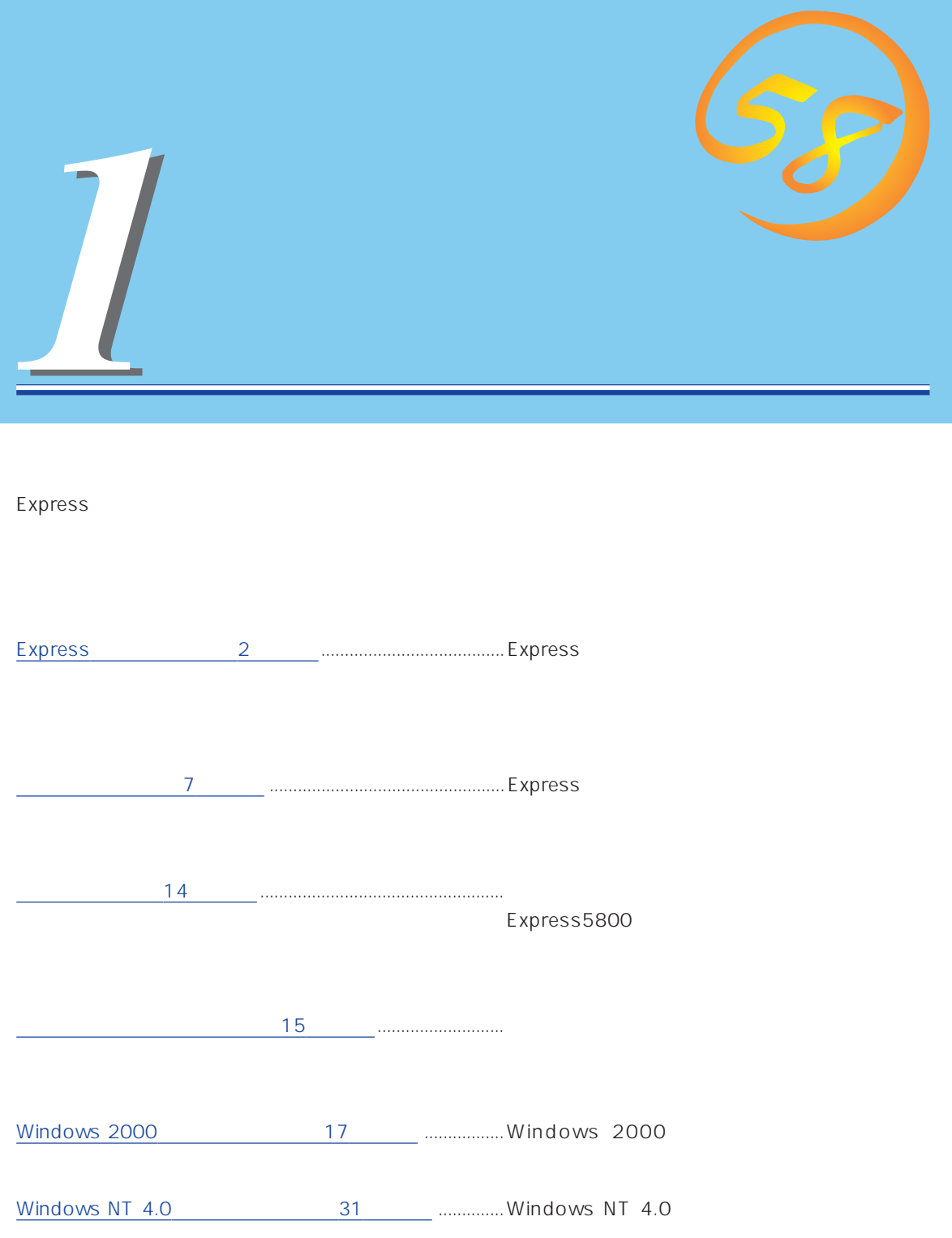

# <span id="page-1-0"></span>**Express**

Express

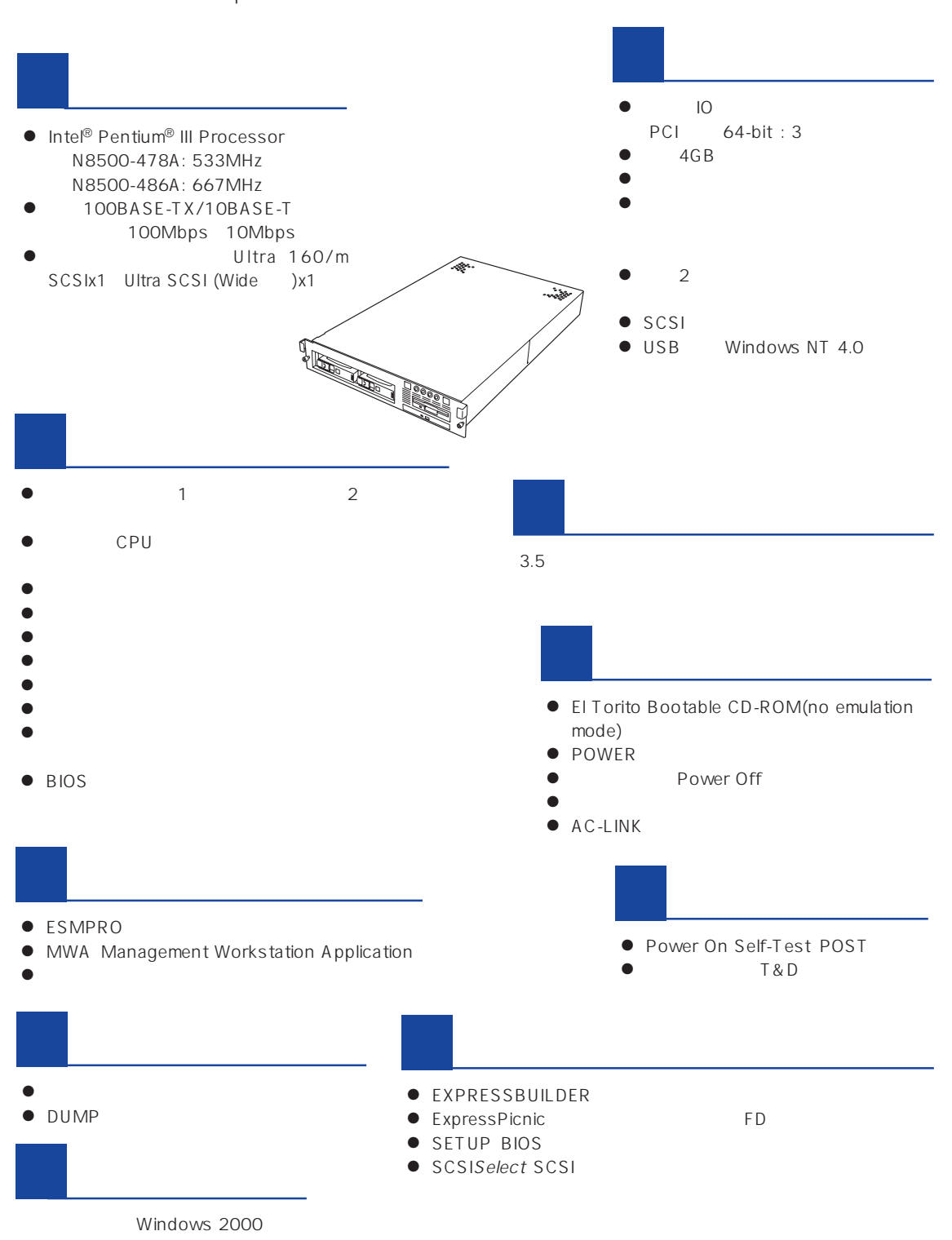

ESMPRO

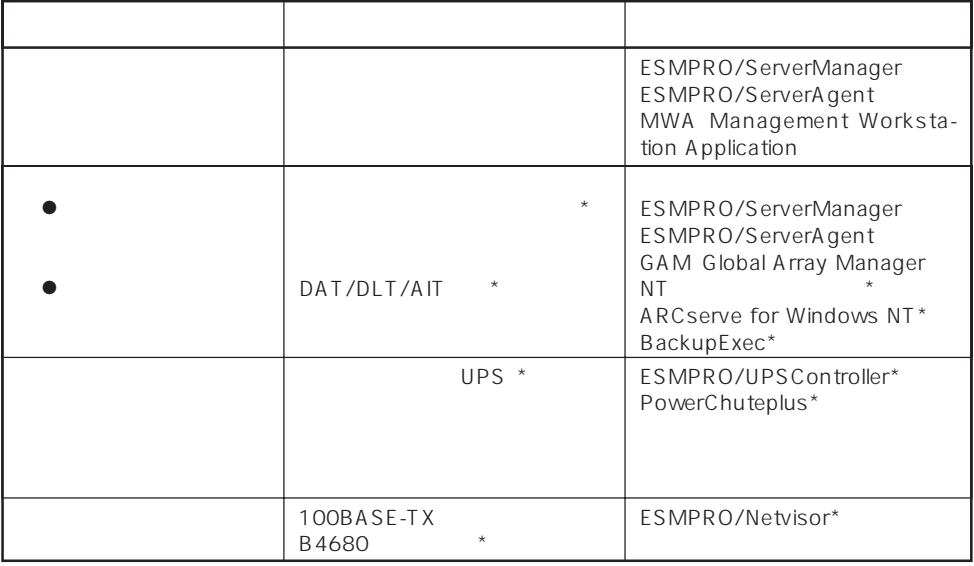

Express サーバはシステム しょうしょく しょうしょく しょうしょく しょうしょく しょうしゅうしょく

 $\star$ 

Express

ESMPRO/ServerManager ESMPRO/ServerAgent

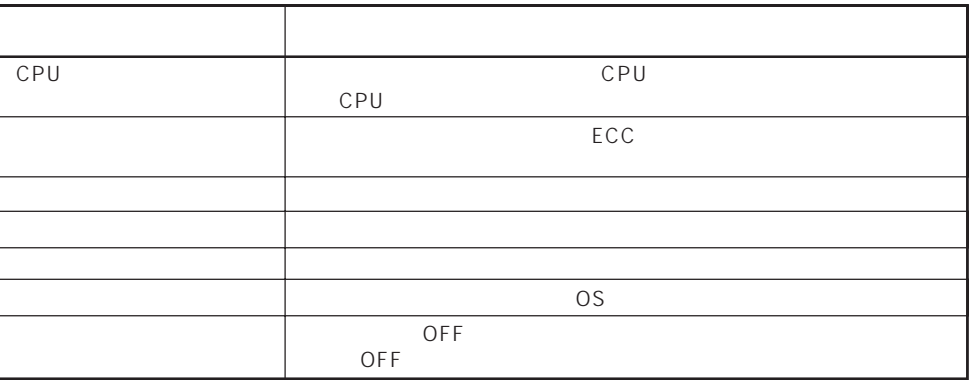

3

MWA Management Workstation Application  $\gamma$  and  $\gamma$  and  $\gamma$  expectively because  $\gamma$  $PC$  Express

ESMPRO/ServerManager ESMPRO/ServerAgent MWA Management Workstation Application Express

 $\blacksquare$ 

 $\mathsf E$ xpress that is a set of  $\mathsf E$  and  $\mathsf E$  and  $\mathsf$ 

Global Array Manager GAM ESMPRO/ServerManager ESMPRO/ ServerAgent

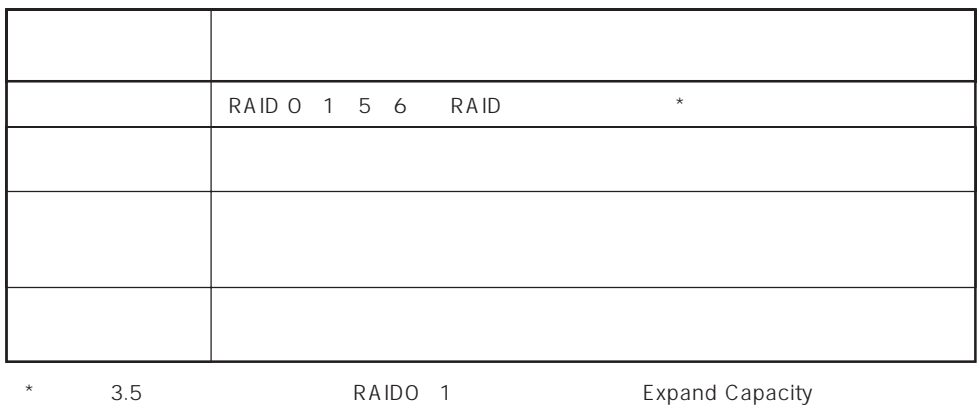

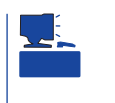

ART Array Recovery Tool ESMPRO/ServerManager ESMPRO/ServerAgent GAM Global Array Manager ART Array Recovery Tool Express

### Express

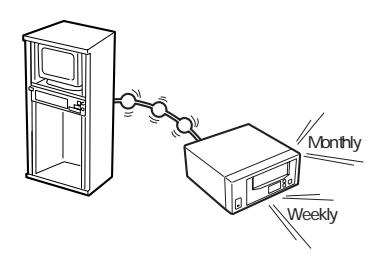

#### DAT

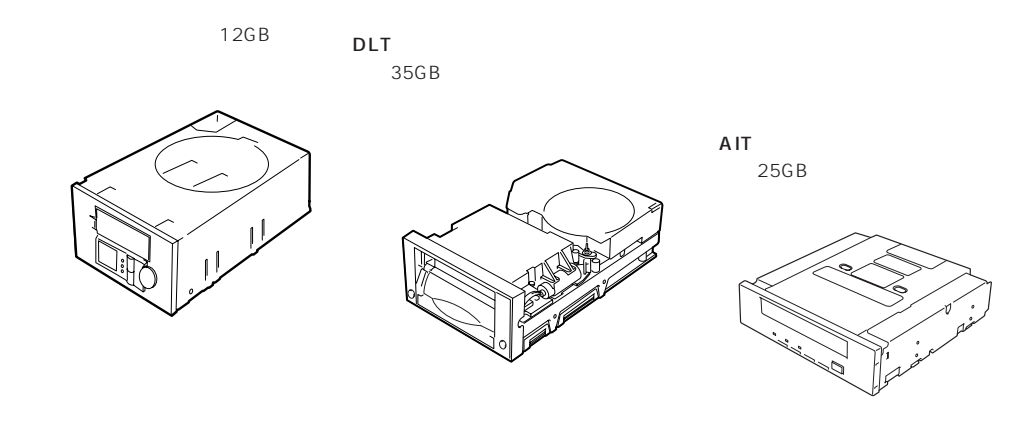

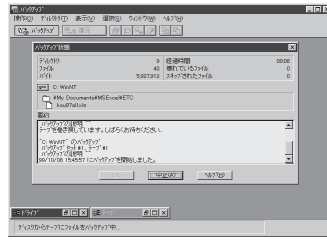

NTBackup(OS ) Windows 2000/Windows NT

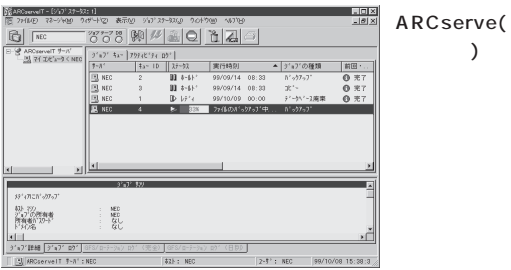

国内で最もポピュラーなPCサーバ クアップ装置、DBオンラインバッ

BackupExec()

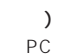

NTBackup

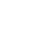

DB

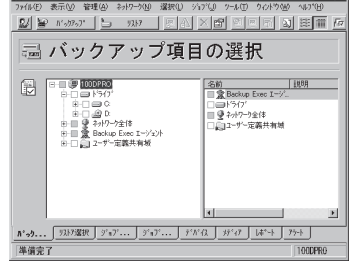

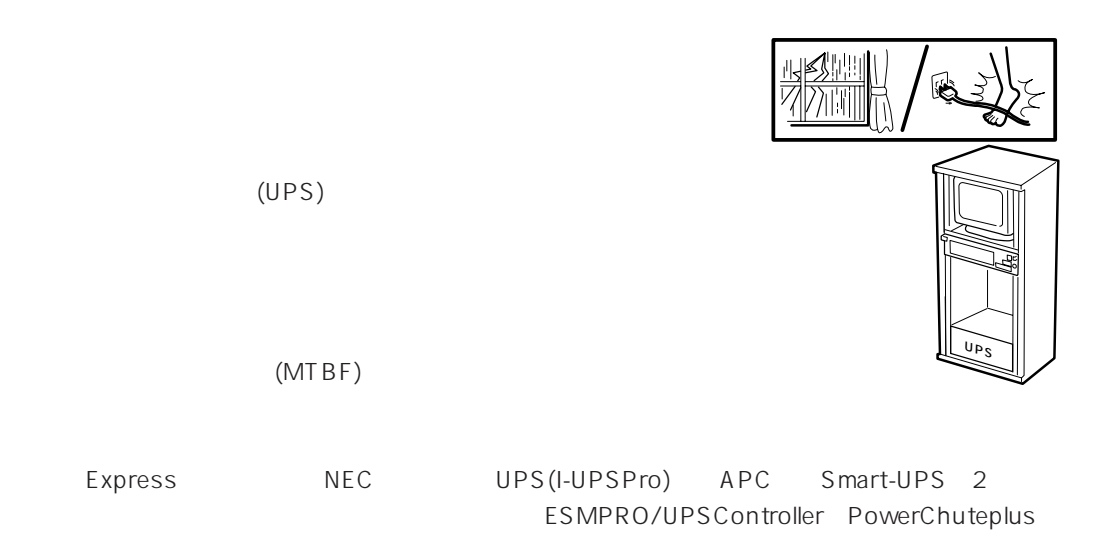

ESMPRO/ServerManager、ESMPRO/ServerAgentを Express  $LAN$ 

ESMPRO/Netvisor

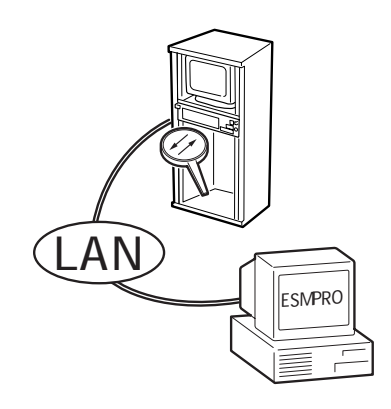

### <span id="page-6-0"></span>Express

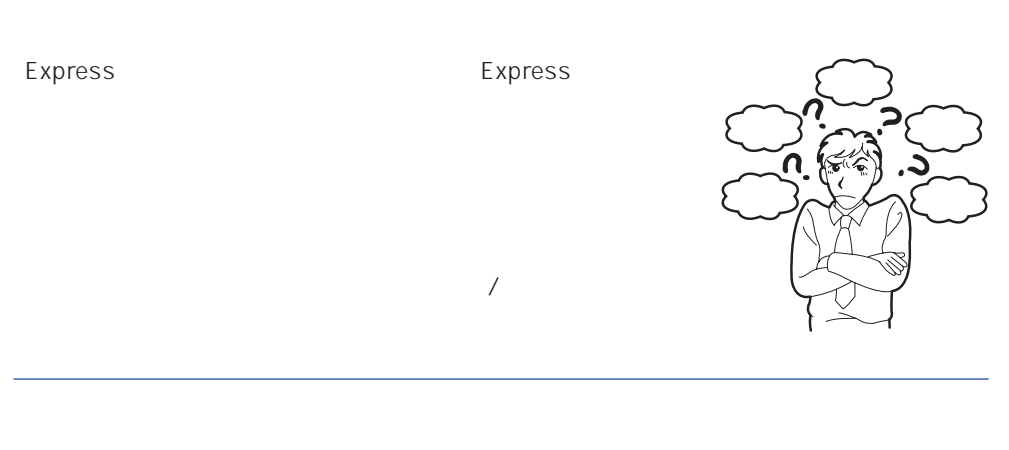

ServerAgent

## Express ESMPRO/ServerManager ESMPRO/

## Express EXMPRO/ServerManager ESMPRO/ServerAgent

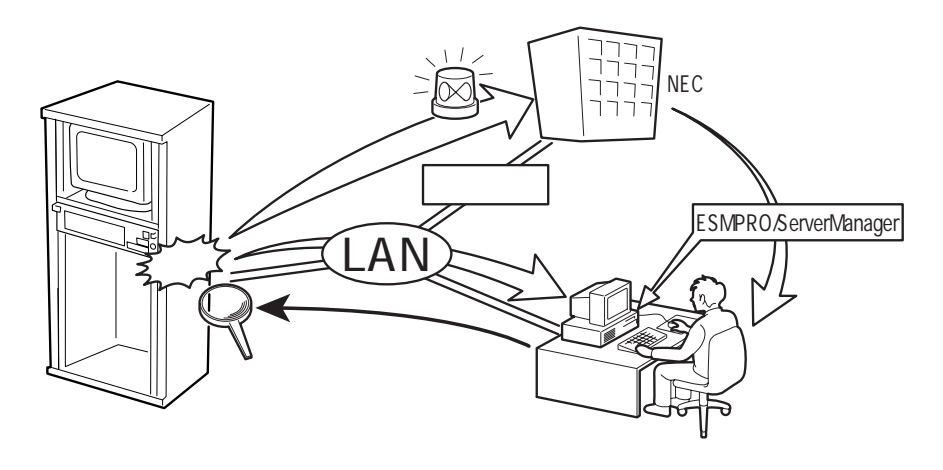

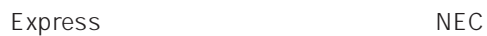

Express5800

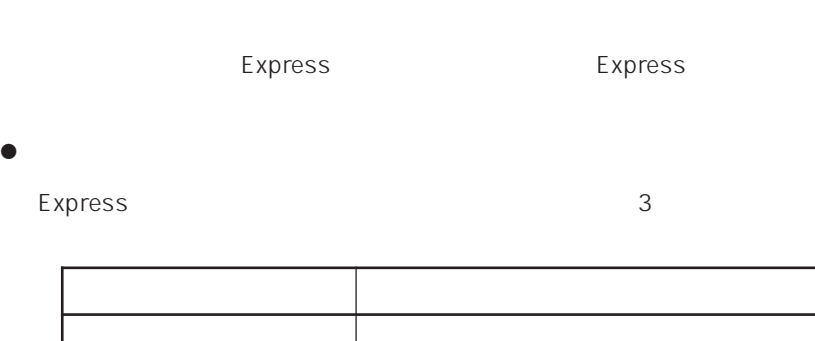

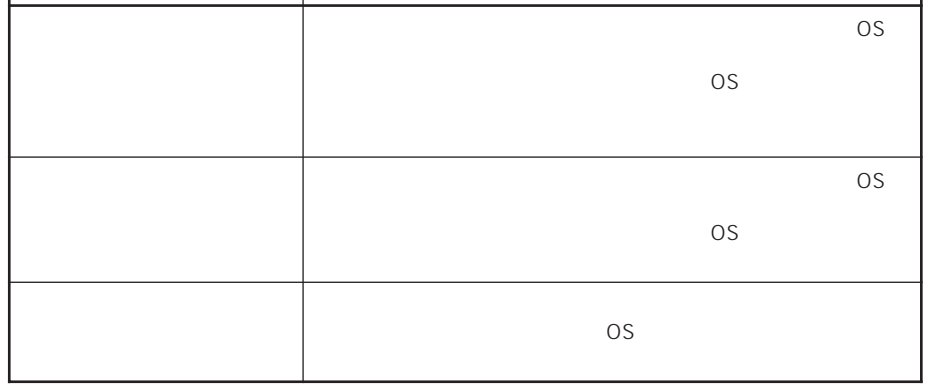

 $15$ 

 $\bullet$ 

Express the contract of the contract of the contract of the contract of the contract of the contract of the contract of the contract of the contract of the contract of the contract of the contract of the contract of the co

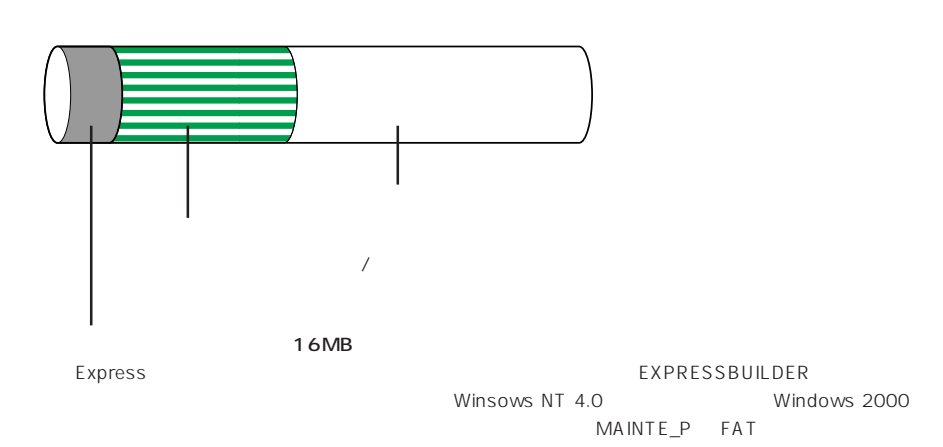

#### **EXPRESSBUILDER**

## Express

Express that reads in the express that express the express experiment of the express of the express of the experiment of the experiment of the experiment of the experiment of the experiment of the experiment of the experim

Express

 $1.$ 

Express

Express 2 Express

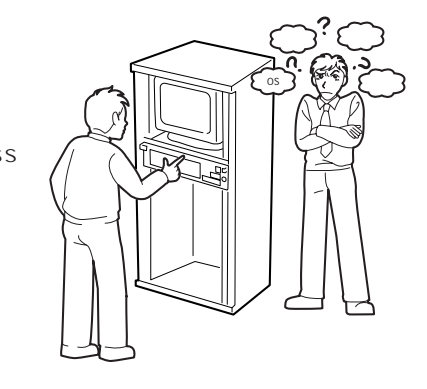

 $2.$ 

Express ON

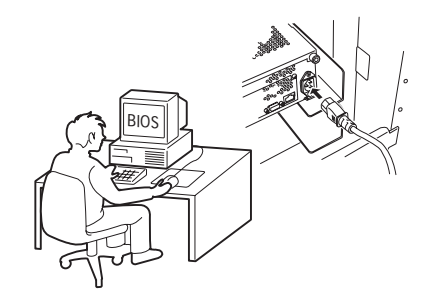

 $3.$ 

 $B$ IOS

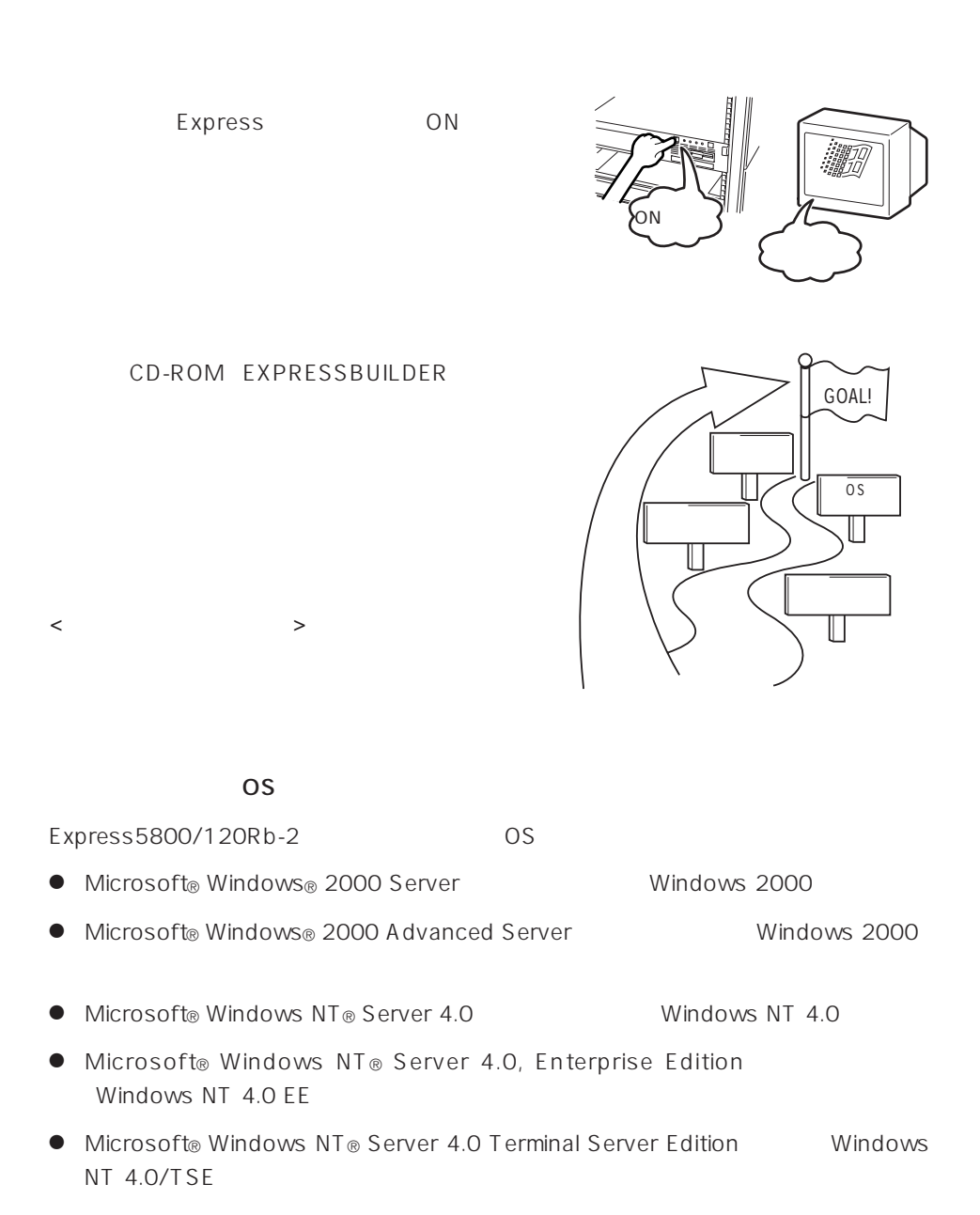

 $\overline{OS}$ 

 $<$   $>$ 

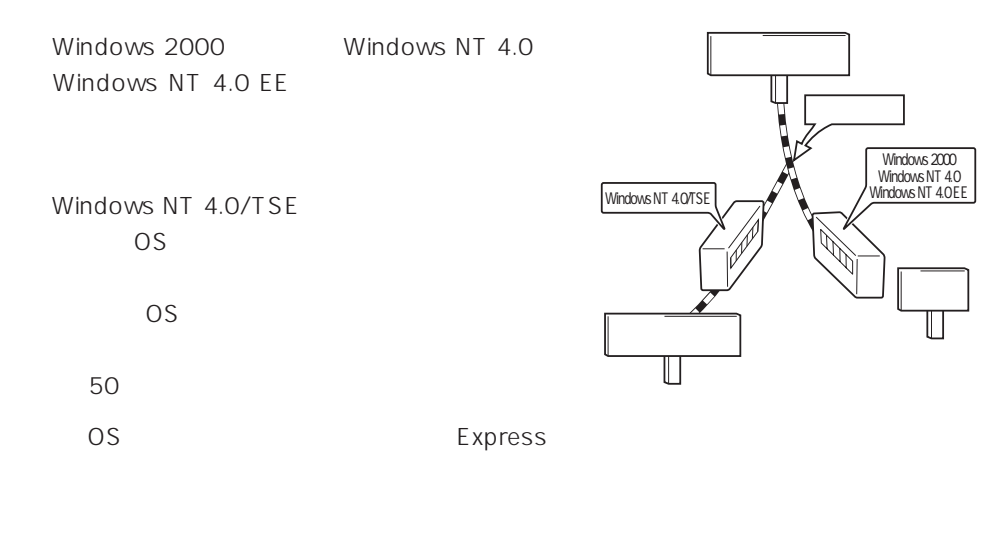

 $4.$ 

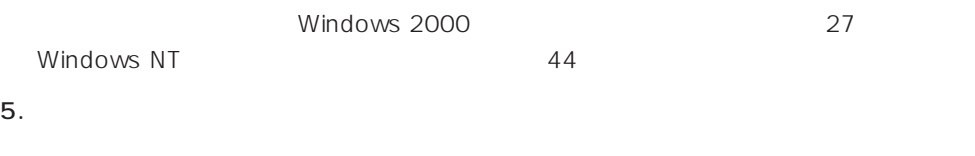

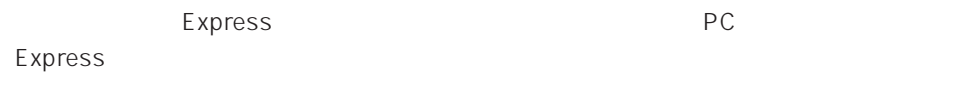

 $6.$ 

Express

 $\sim$  700  $\sim$  700  $\sim$ 

Express Express ESMPRO/ServerAgent ESMPRO/ServerManager

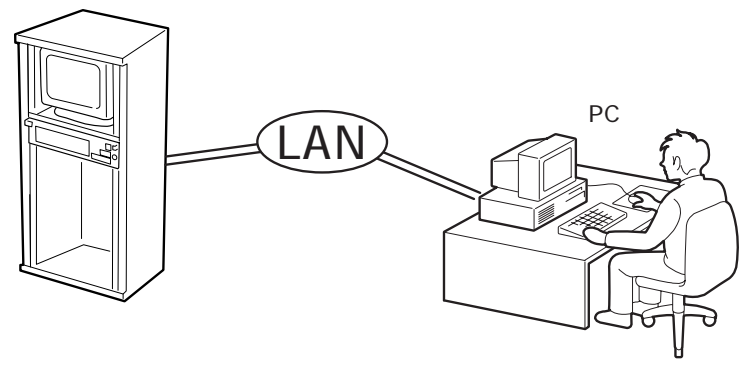

PC Express

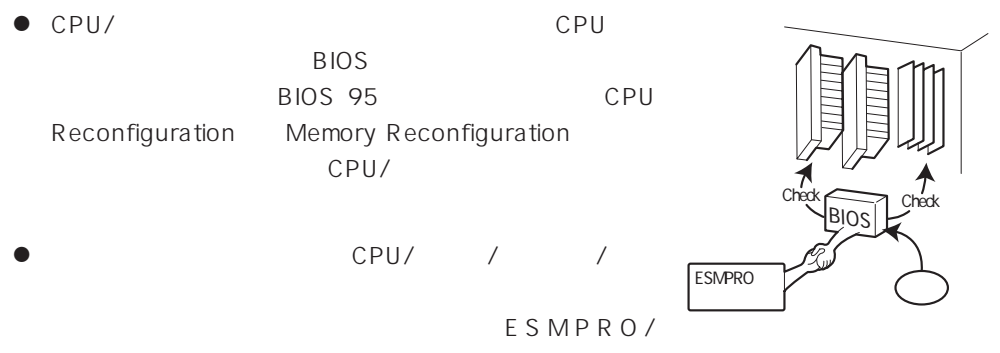

ServerManager ESMPRO/ServerAgent

- Express ESMPRO/ ServerAgent GAM GAM Server Global Array Manager GAM 6AM **GAM Server**
- Array Recovery Tool ART

Array Recovery Tool ART

● DAT

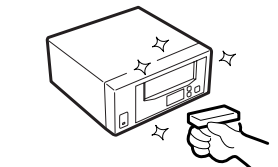

 $UPS$ 

UPS ESMPRO/UPSController PowerChuteplus UPS

 $\sqrt{ }$ 

- ⓦ 無停電電源装置(UPS)を利用する場合、自動運転
	- BIOS BIOS 95 System Hardware

AC-LINK

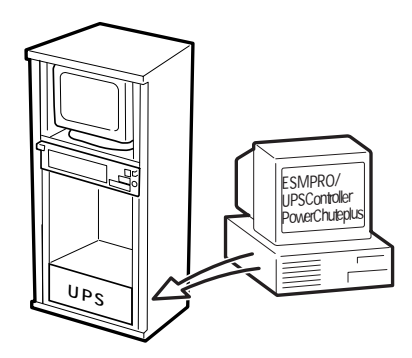

<span id="page-13-0"></span>http://www.express.nec.co.jp/ CD-ROM EXPRESSBUILDER

- 1. OS
- 2. CD-ROM EXPRESSBUILDER CD-ROMドライブにセットする。

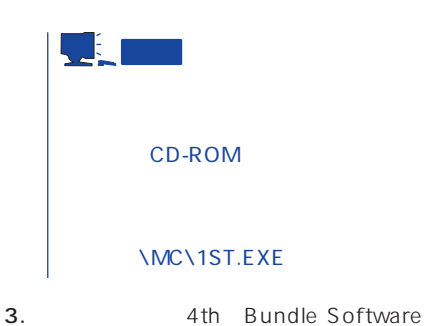

 $4.$ 

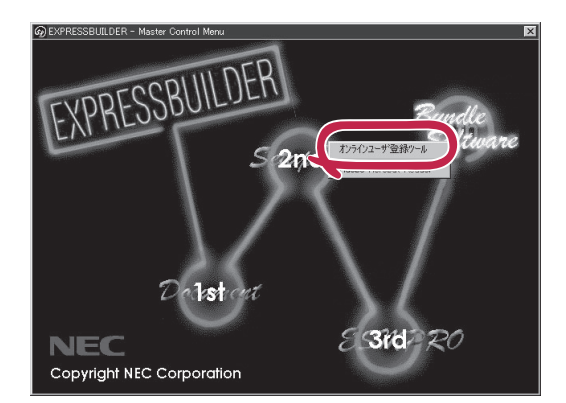

<span id="page-14-0"></span>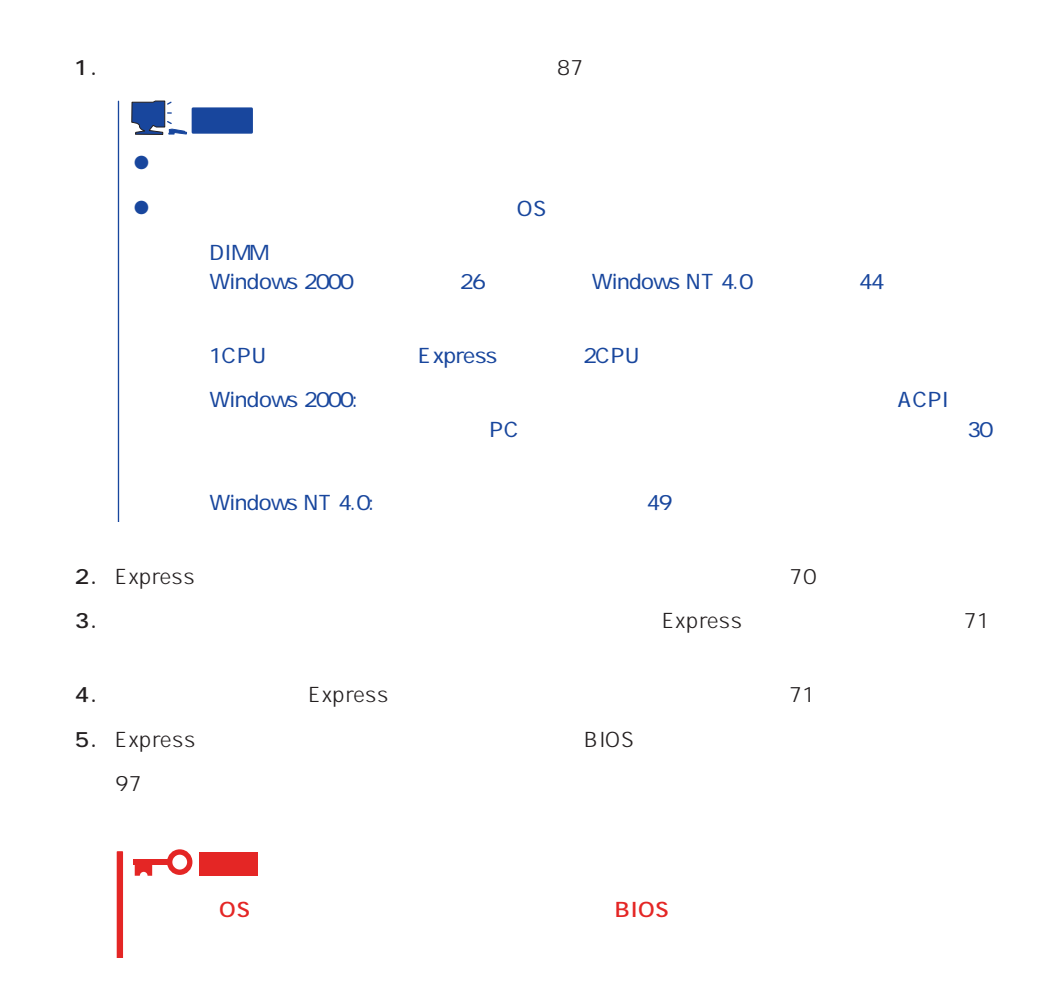

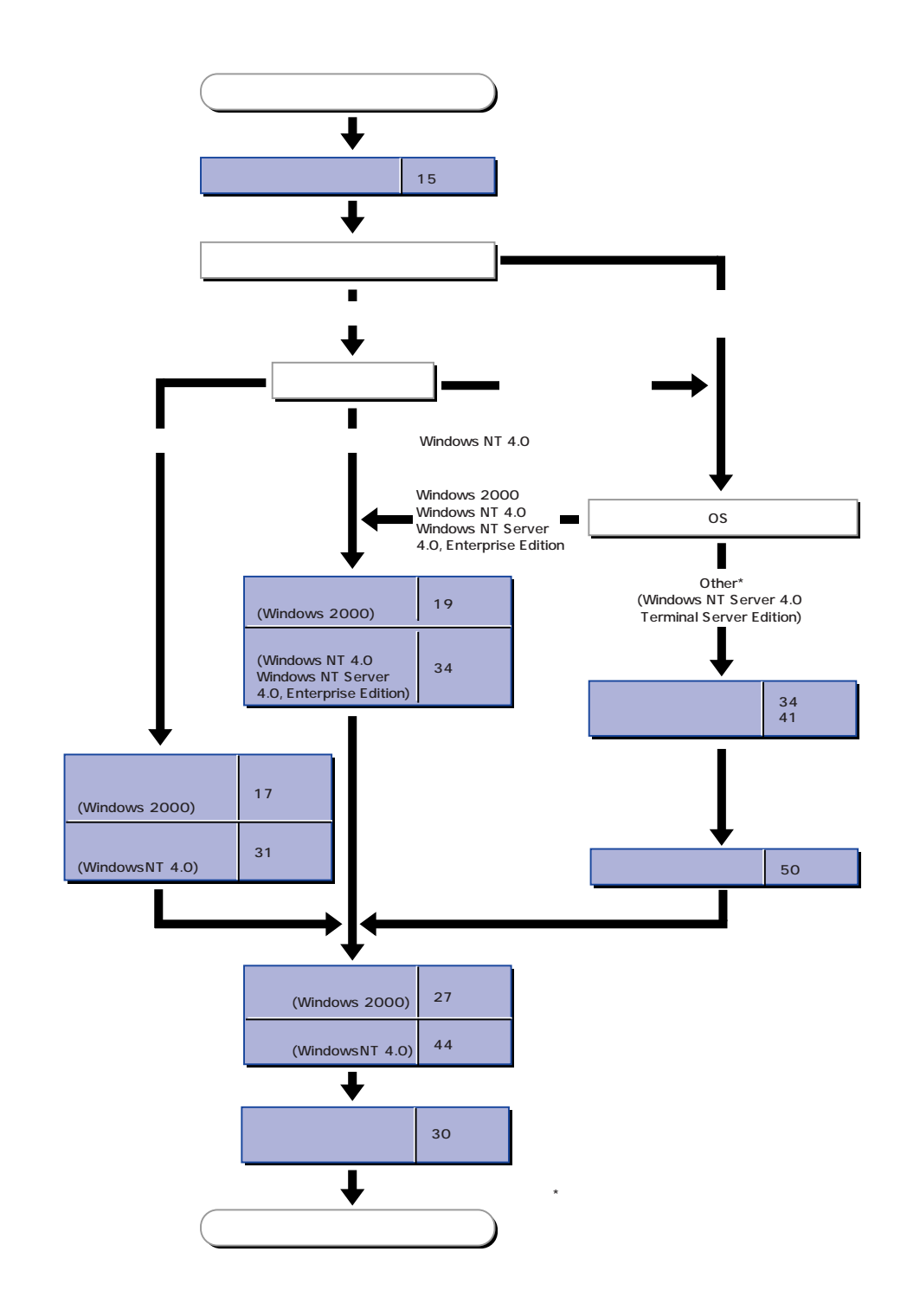

# <span id="page-16-0"></span>**Windows 2000**

Windows 2000

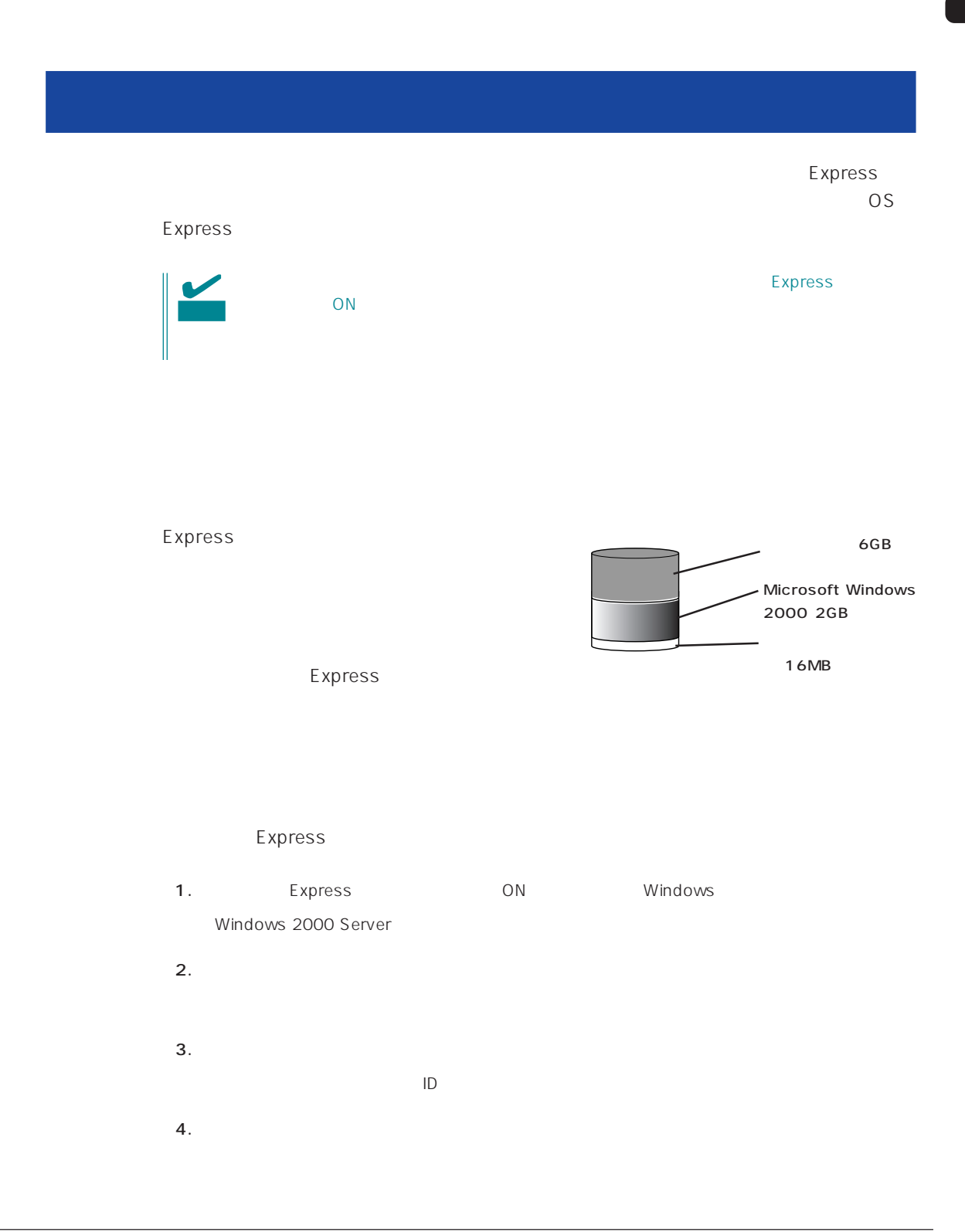

```
5.
```
Express

 $6.$ 

- ESMPRO/ServerAgent
- $\bullet$
- ⓦ Global Array Manager Server\*
- Global Array Manager Client\*

 $\star$ 

- $\bullet$
- ⓦ Array RecoveryTool
- ESMPRO/UPSController

Express

**7.** 30

<span id="page-18-0"></span>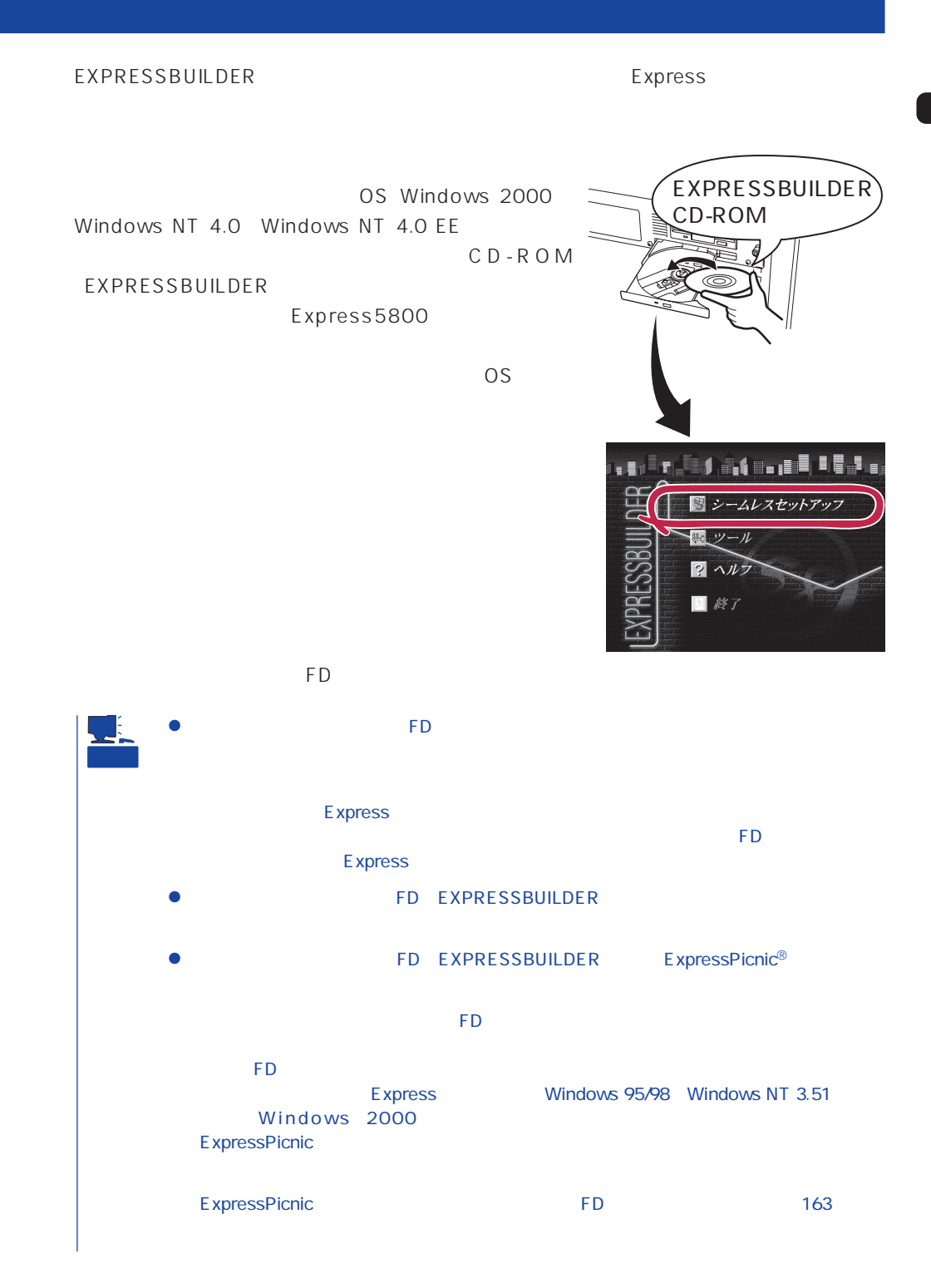

19

# OS

OS contracts in the set of the set of the set of the set of the set of the set of the set of the set of the set of the set of the set of the set of the set of the set of the set of the set of the set of the set of the set

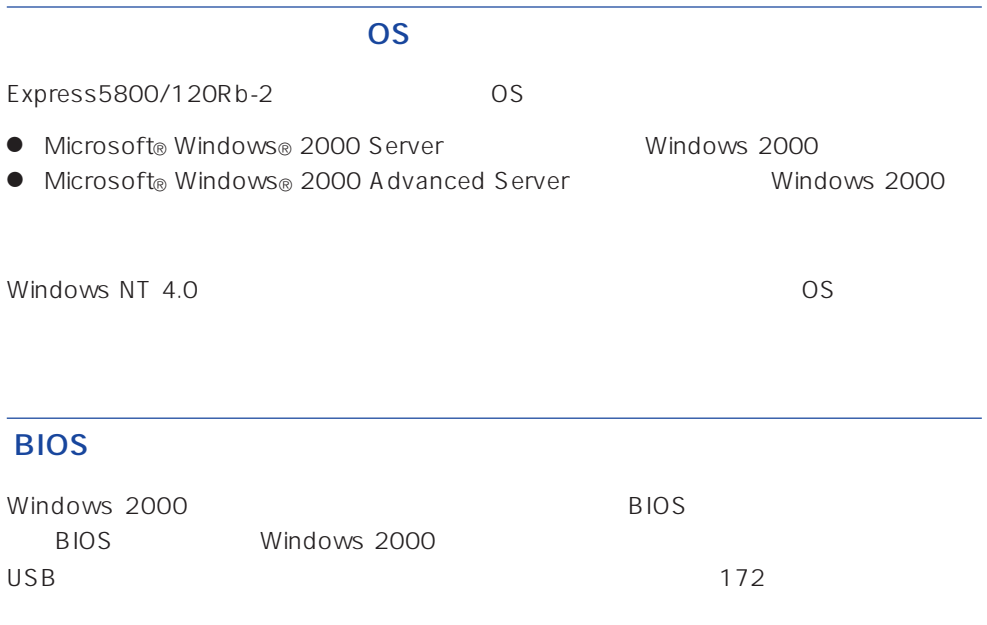

## Windows 2000

Windows 2000

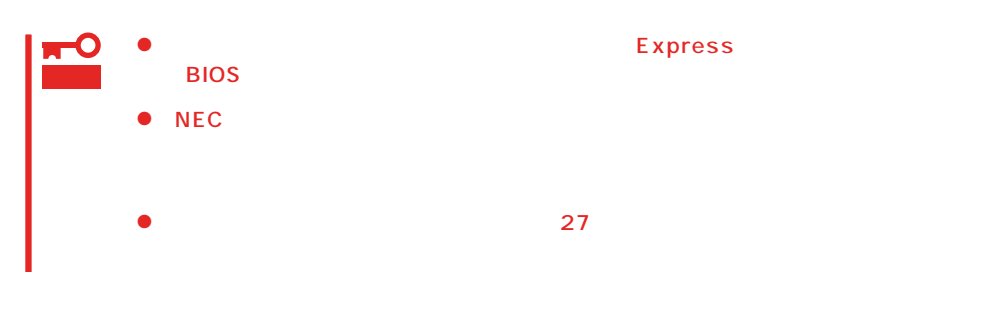

### MAINTE\_P

MAINTE\_P

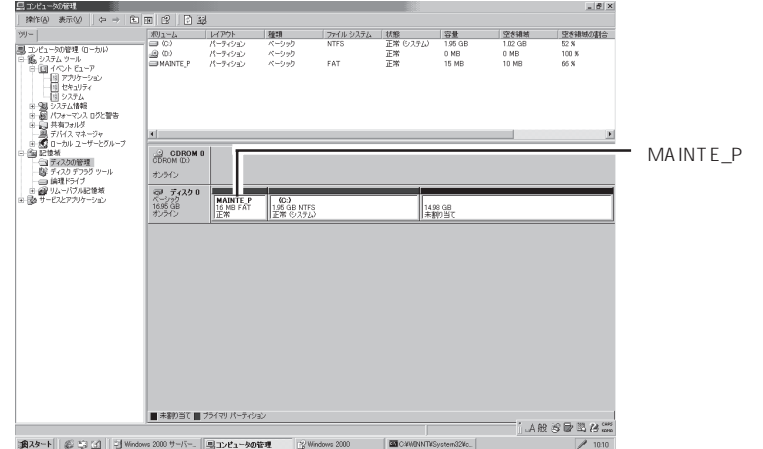

## ミラー化されているボリュームへのインストールについて  $[$   $[$   $]$   $[$   $]$   $[$   $]$   $[$   $]$   $[$   $]$   $[$   $]$   $[$   $]$   $[$   $]$   $[$   $]$   $[$   $]$   $[$   $]$   $[$   $]$   $[$   $]$   $[$   $]$   $[$   $]$   $[$   $]$   $[$   $]$   $[$   $]$   $[$   $]$   $[$   $]$   $[$   $]$   $[$   $]$   $[$   $]$   $[$   $]$   $[$   $]$   $[$   $]$   $[$   $]$

作成するパーティションサイズについて

 $\mathbb{I}$  $\begin{bmatrix} \phantom{-} & \phantom{-} & \phantom{-} \\ \phantom{-} & \phantom{-} & \phantom{-} \\ \phantom{-} & \phantom{-} & \phantom{-} \\ \phantom{-} & \phantom{-} \\ \phantom{-} & \phantom{-} \\ \phantom{-} & \phantom{-} \\ \phantom{-} & \phantom{-} \\ \phantom{-} & \phantom{-} \\ \phantom{-} & \phantom{-} \\ \phantom{-} & \phantom{-} \\ \phantom{-} & \phantom{-} \\ \phantom{-} & \phantom{-} \\ \phantom{-} & \phantom{-} \\ \phantom{-} & \phantom{-} \\ \phantom{-} & \phantom{-} \\ \phantom{-} & \phantom{-} \\ \phantom{-$ 

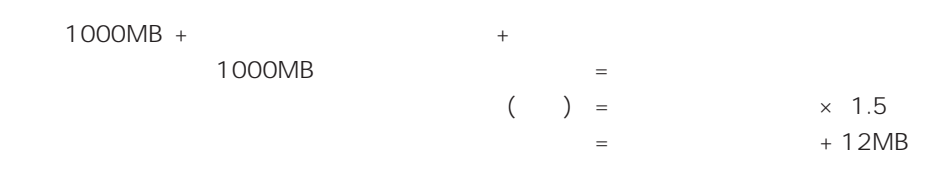

 $512MB$ 

 $1000MB + (512MB \times 1.5) + (512MB + 12MB) = 2292MB$ 

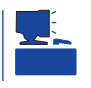

重要

 $\sim$  2000MB

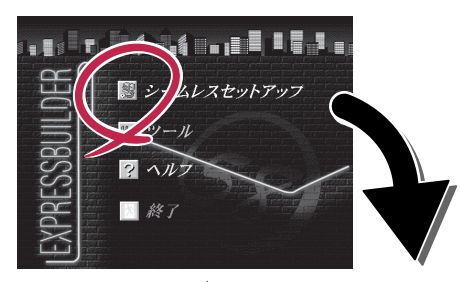

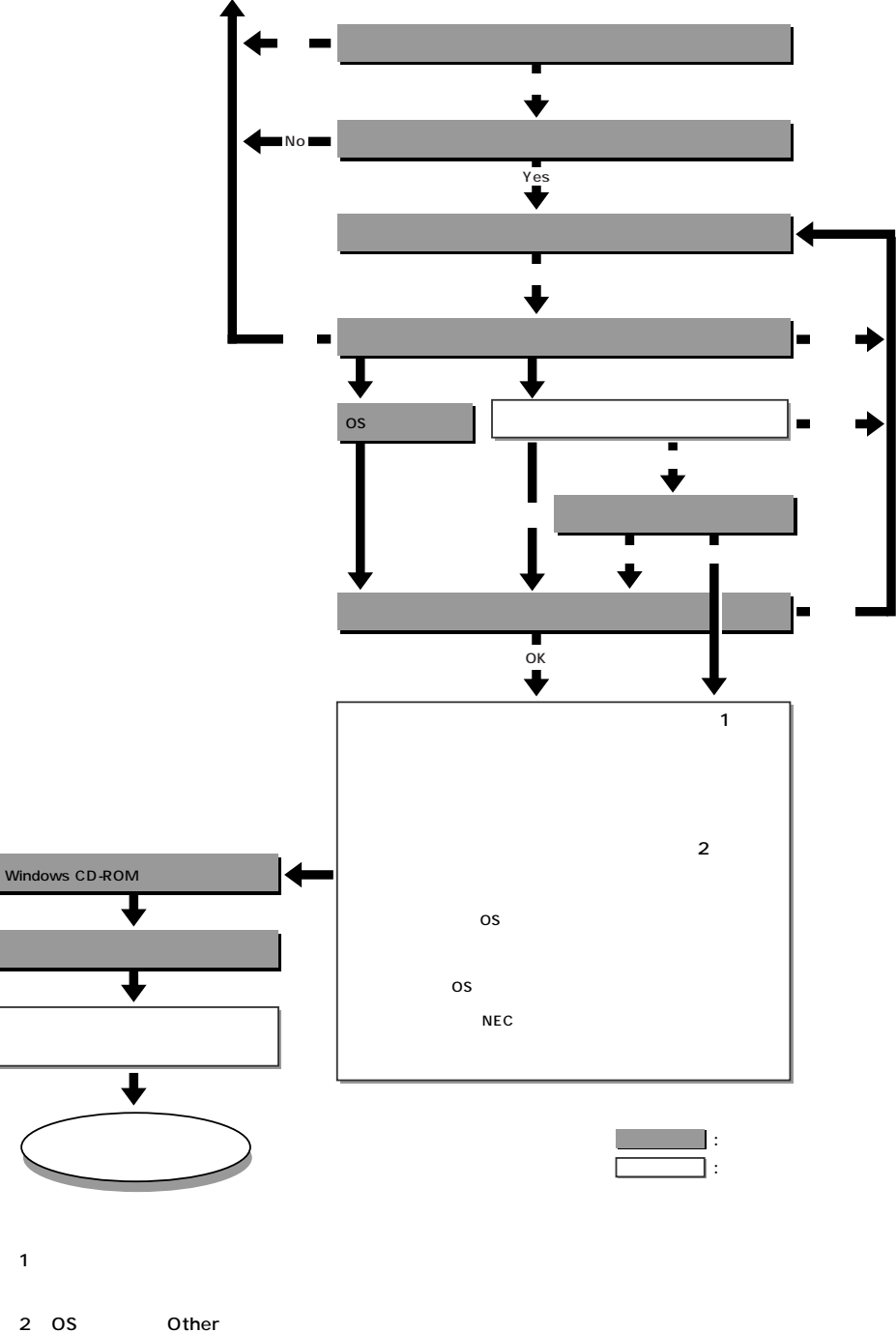

 $\mathbf{1}$ 

OS

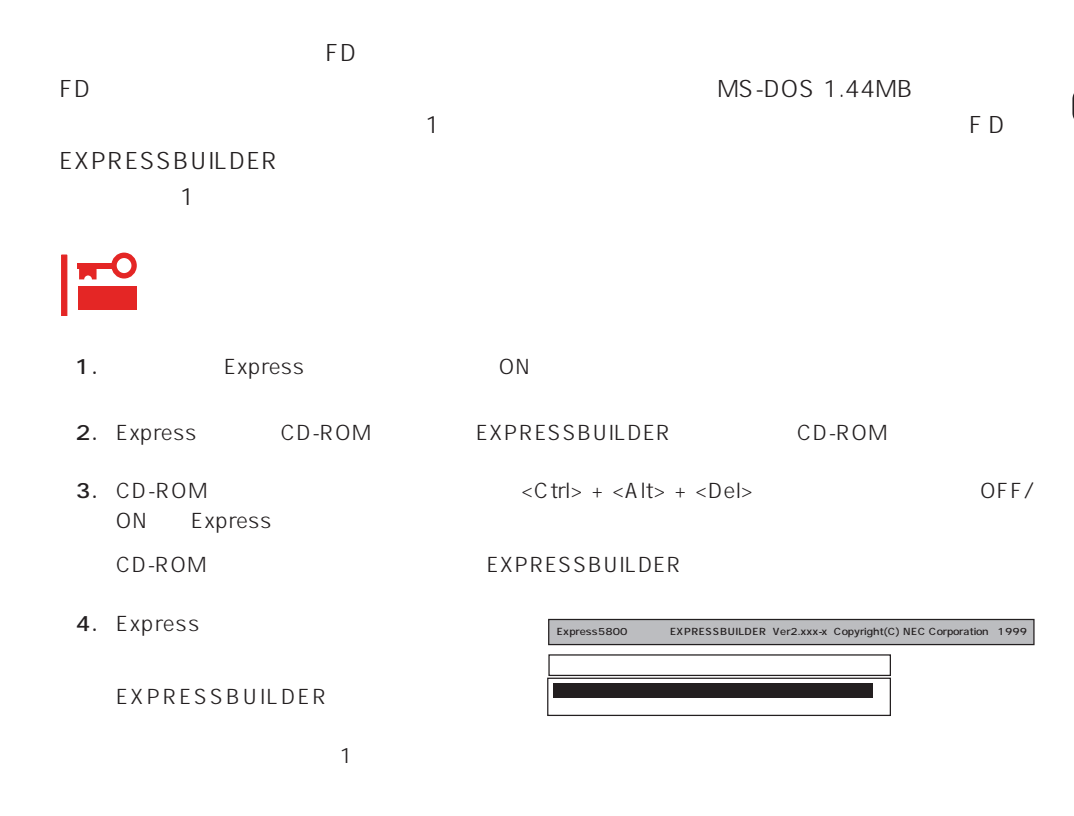

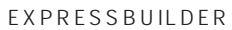

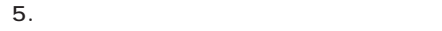

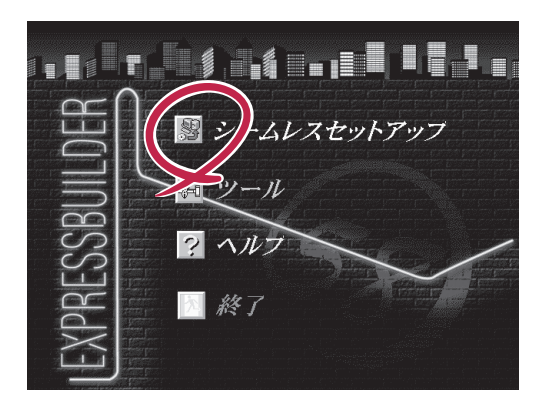

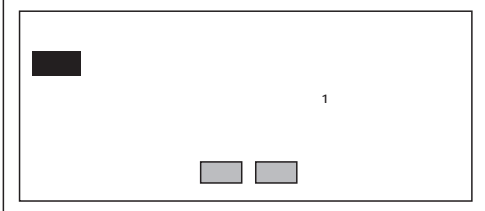

 $6.$ 

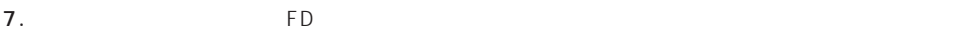

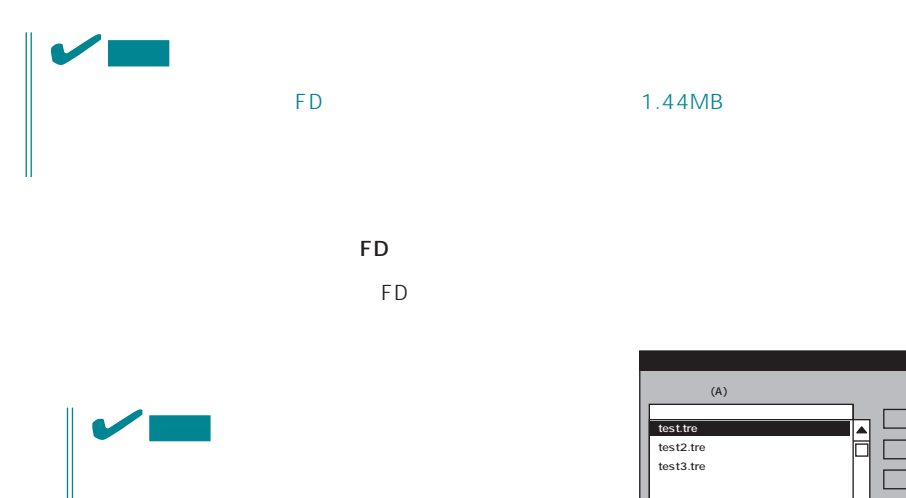

ExpressPicnic Ver.3 Picnic-

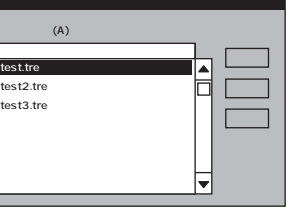

 $\overline{\phantom{a}}$ 

FD  $\blacksquare$ The FD is the state of the state of the state of the state of the state of the state of the state of the state of the state of the state of the state of the state of the state of the state of the state of the state of the

 $\overline{9}$ 

 $<\!A>$ 

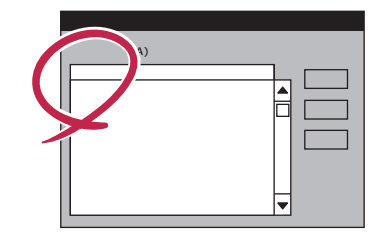

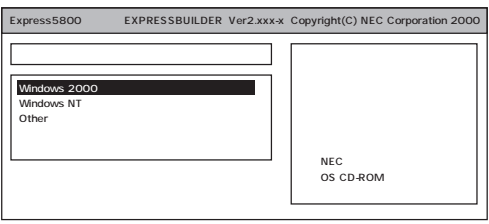

OS

Windows 2000

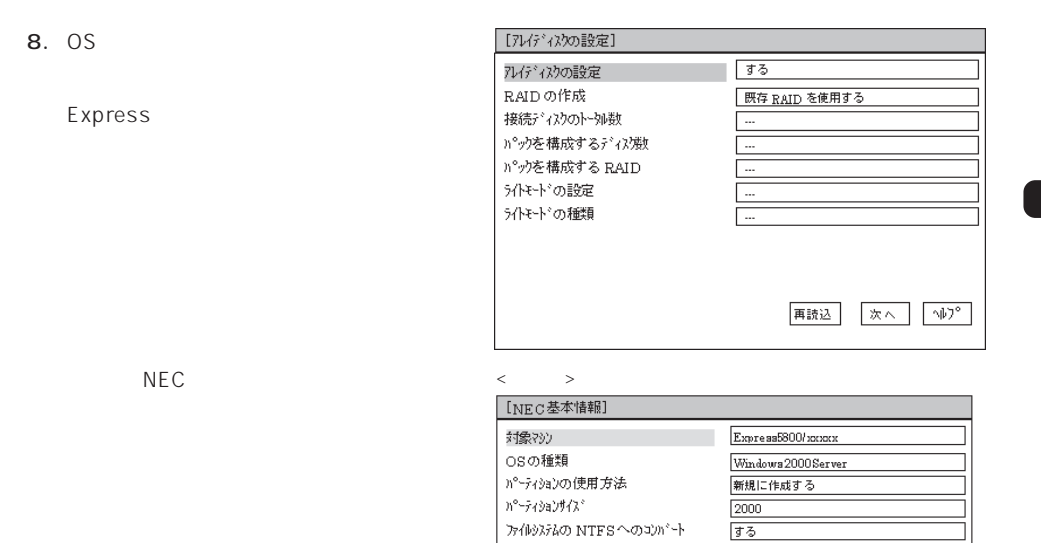

サービスパックの適用

 $\langle \mathcal{O} \rangle = \mathcal{O}(\sqrt{2} \sqrt{2})$ 

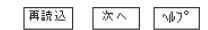

 $\boxed{\cdots}$ 

 $\overline{\text{Wirat}}$ 

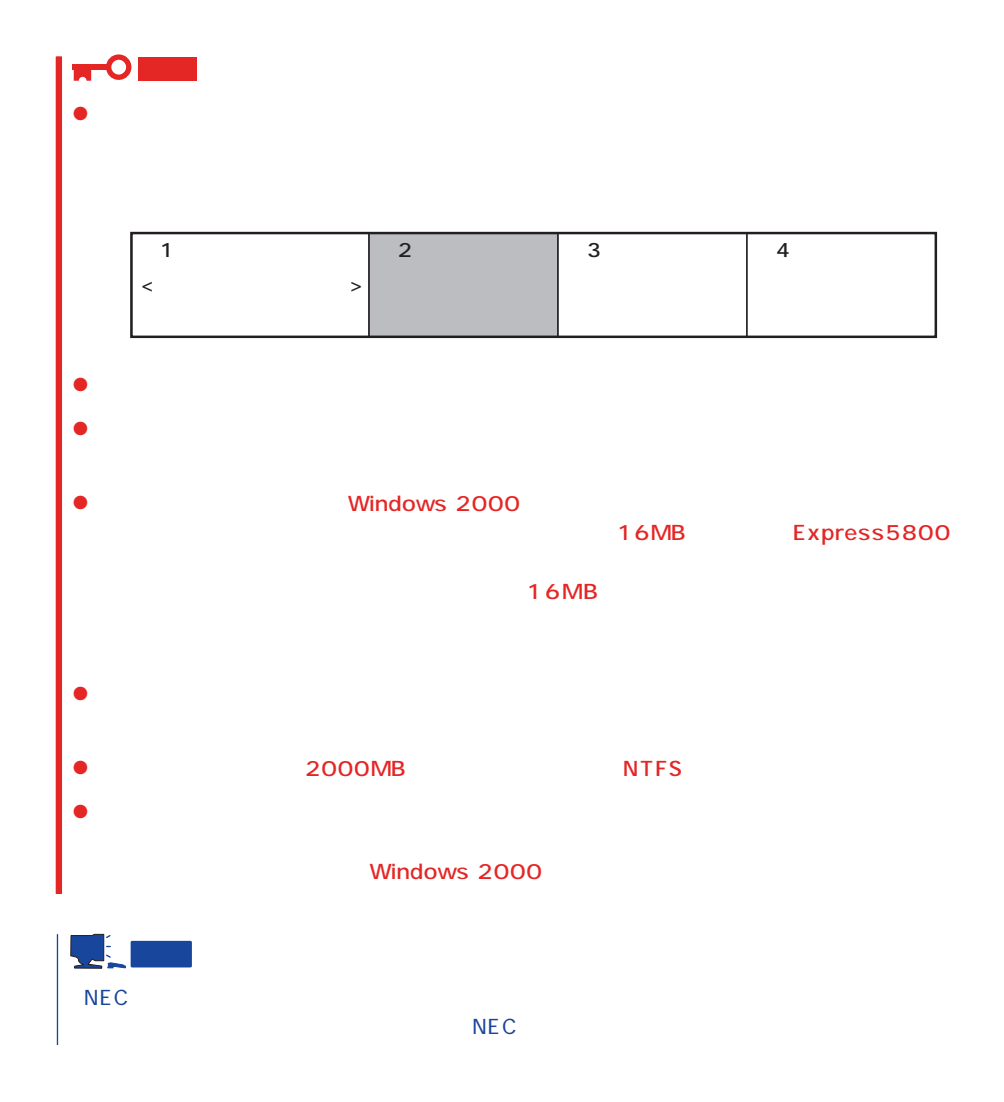

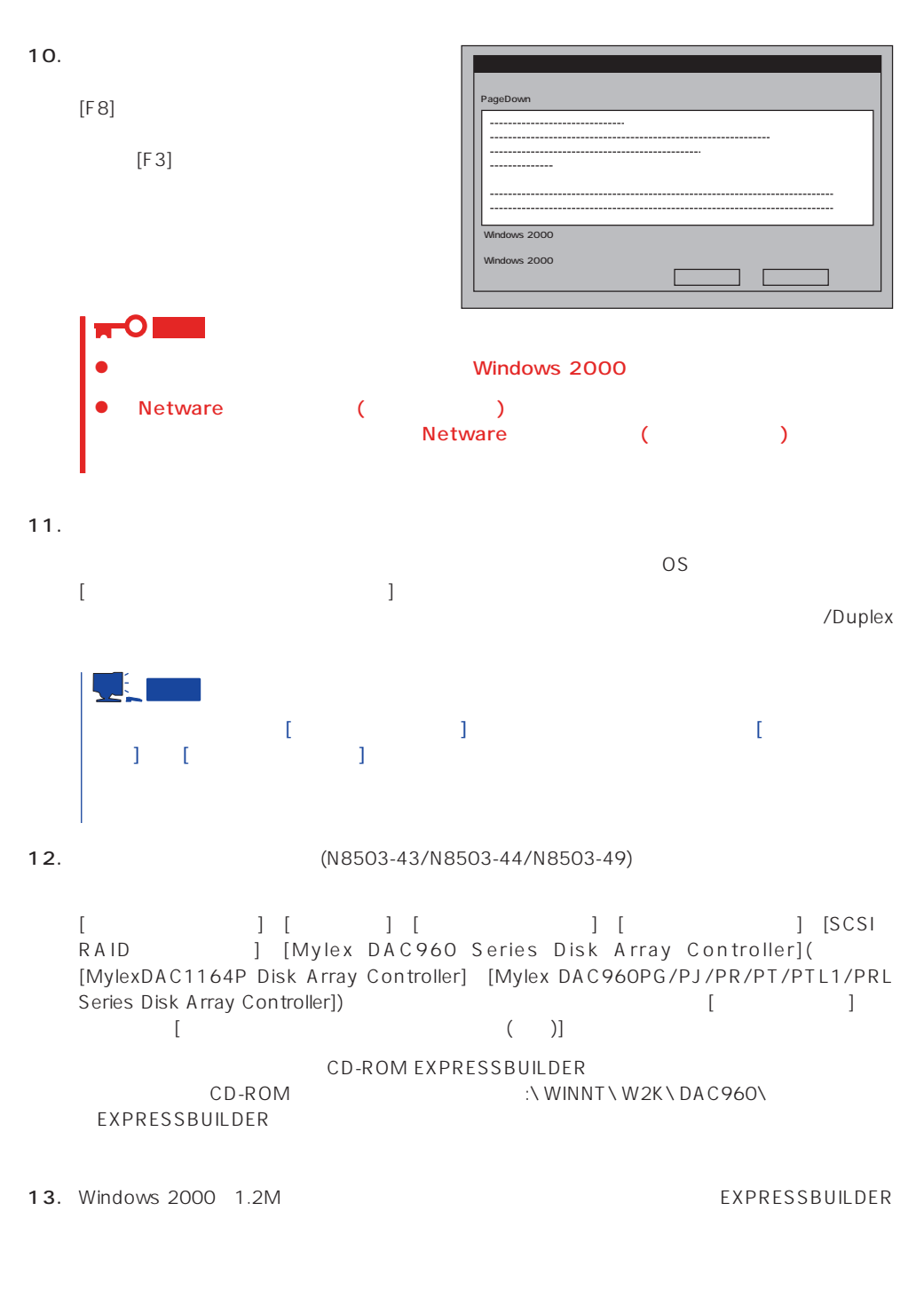

 $14.$ 

15. 30

#### <span id="page-26-0"></span>Express

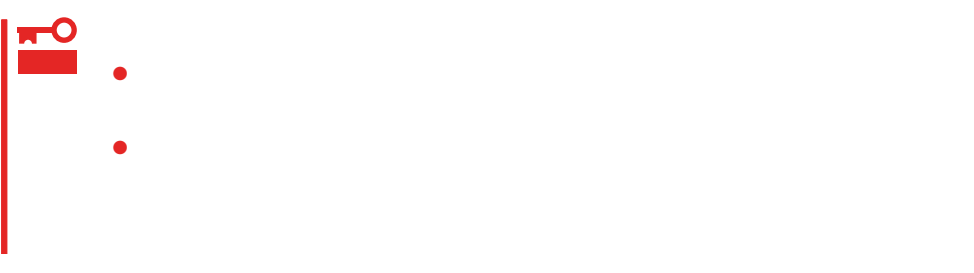

- 1.  $\blacksquare$
- $2.$
- $3.$
- $4. \t/$

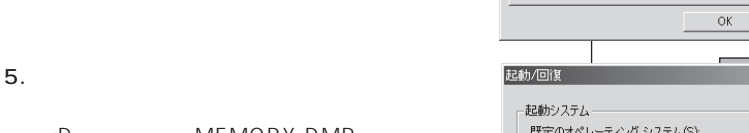

<D MEMORY.DMP ファイル名で書き込む場合> D:\ MEMORY.DMP

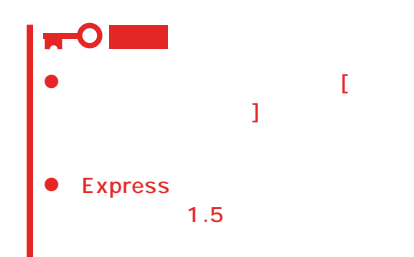

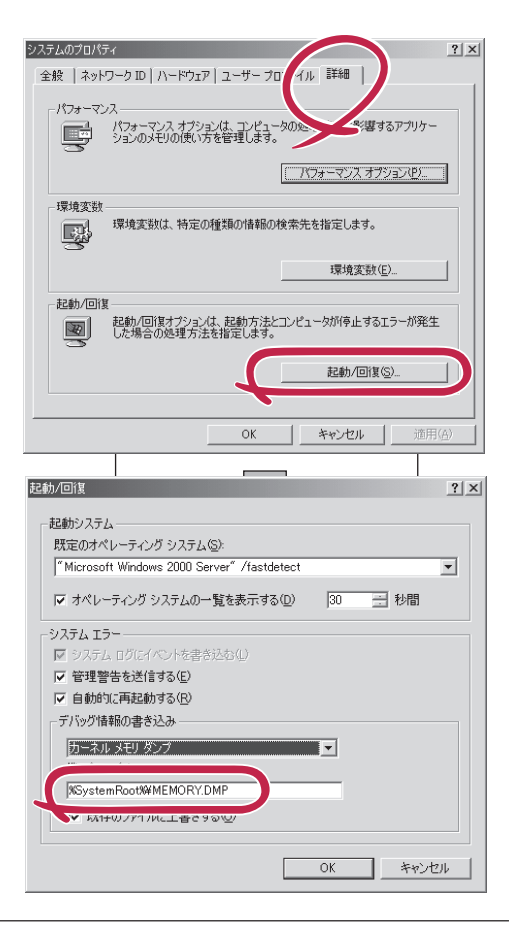

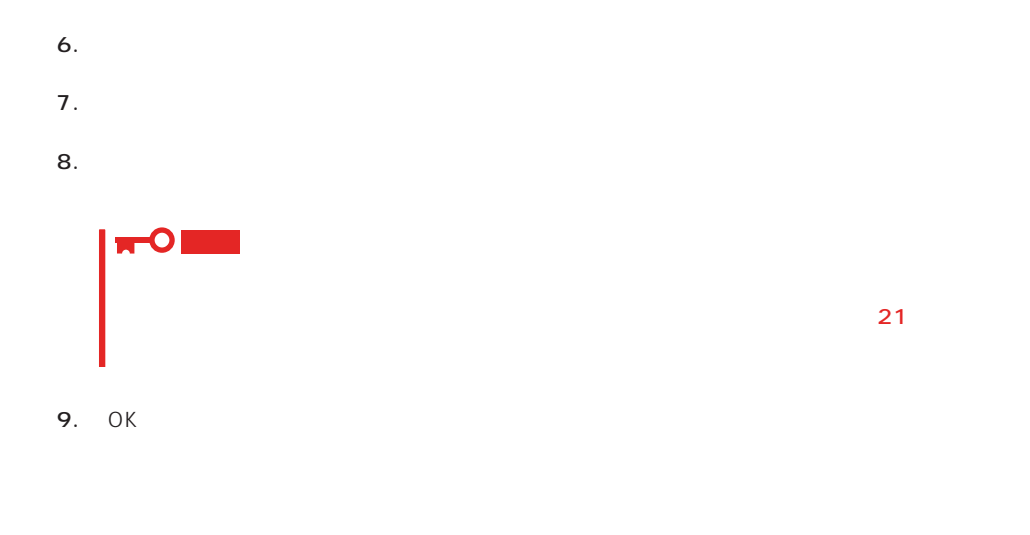

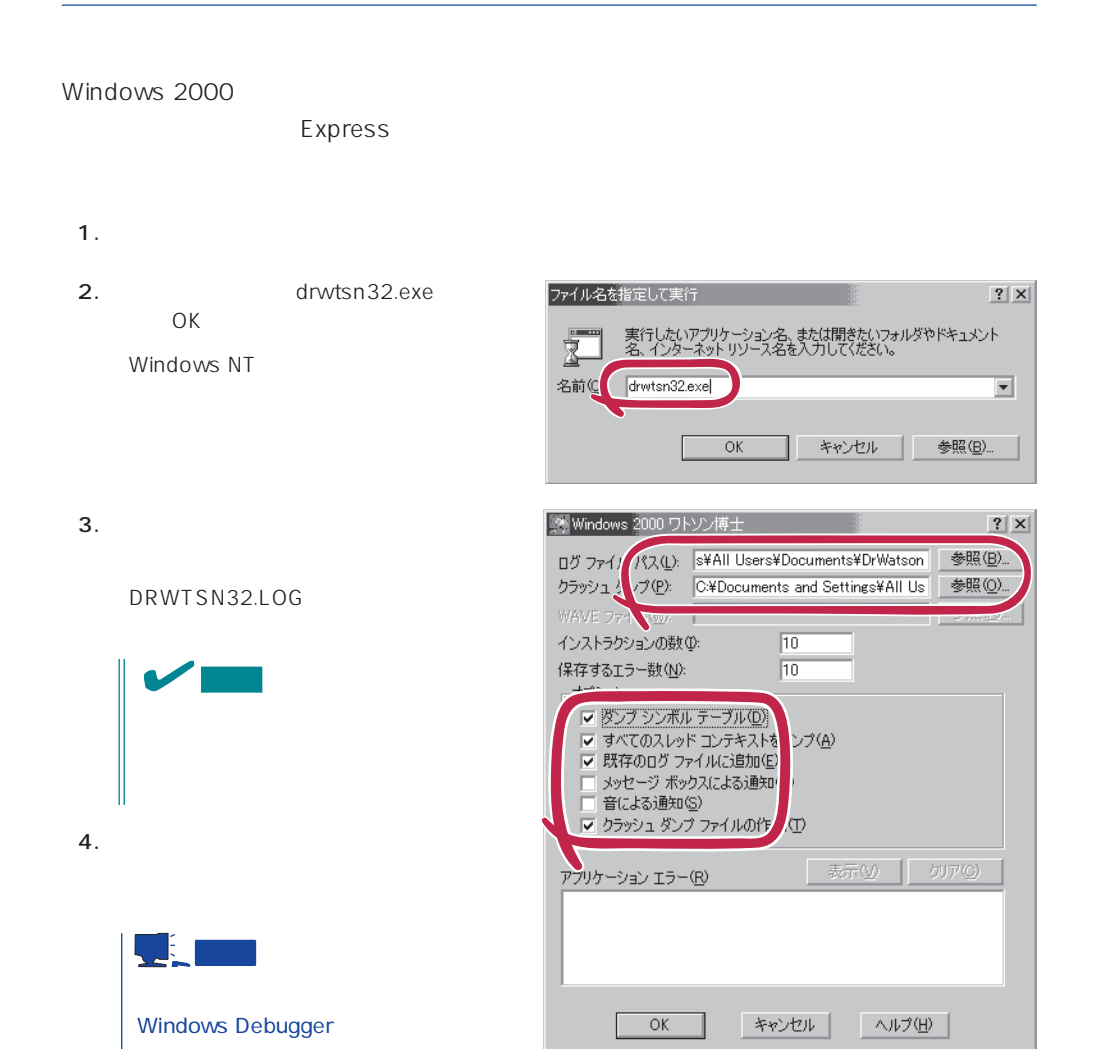

#### $5.$

6. OK

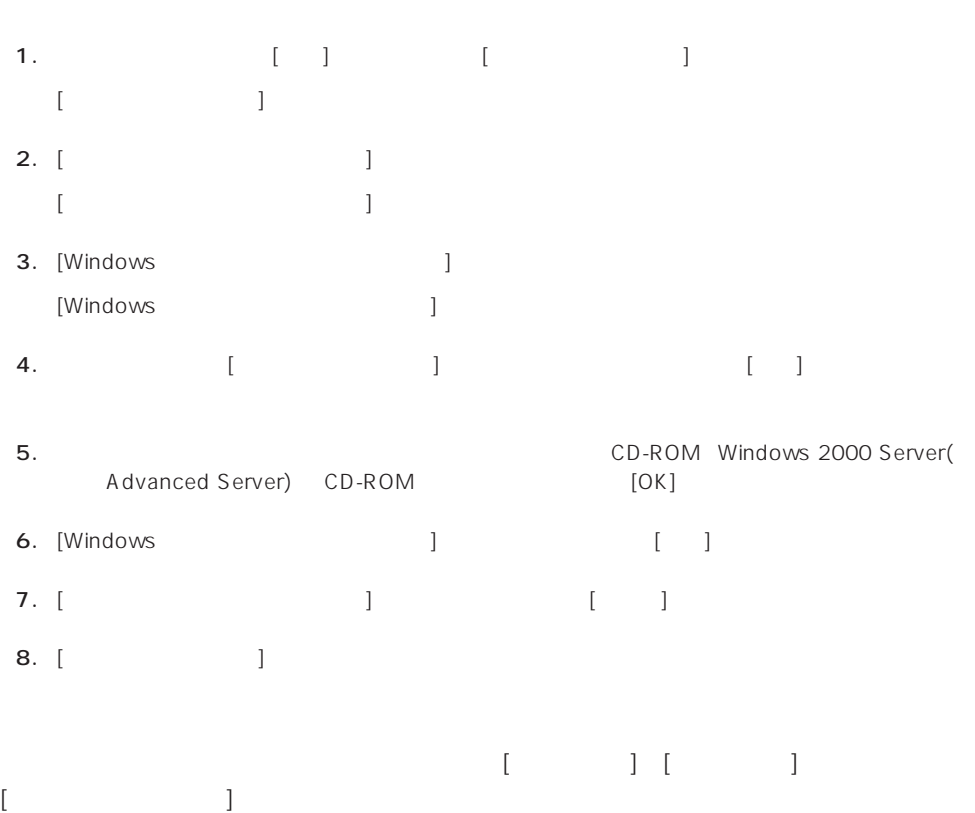

<span id="page-29-0"></span>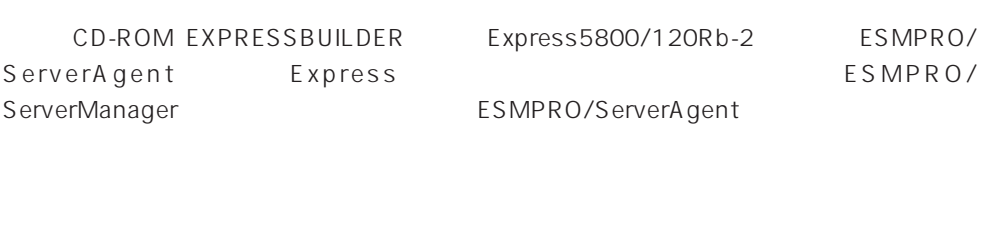

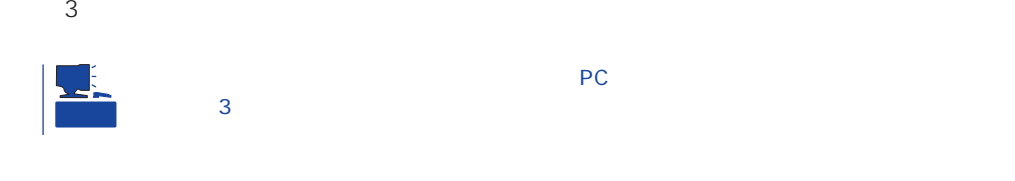

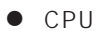

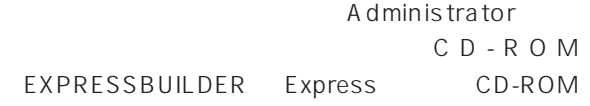

 $\bullet$ 

2nd Setup Tool

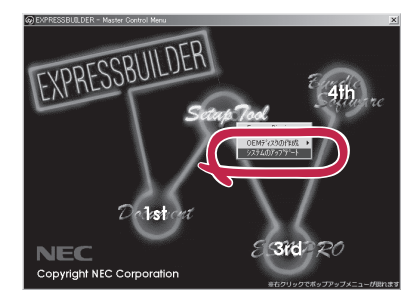

- $1.35$
- 2. CD-ROM EXPRESSBUILDER Express CD-ROM EXPRESSBUILDERから起動して「EXPRESSBUILDERトップメニュー」が表示されます。
- $3.$
- $4.$

# <span id="page-30-0"></span>**Windows NT 4.0**

Windows NT 4.0

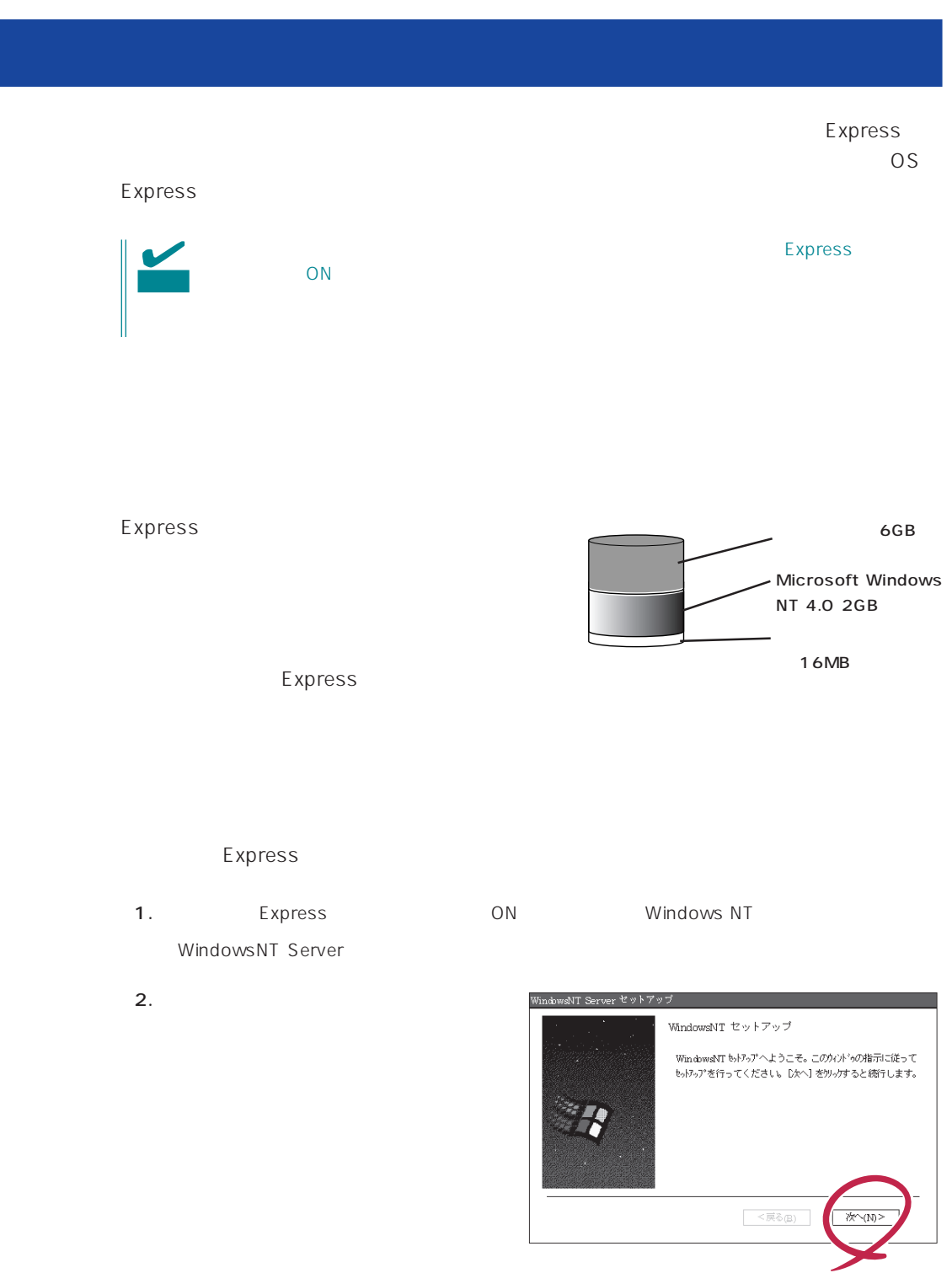

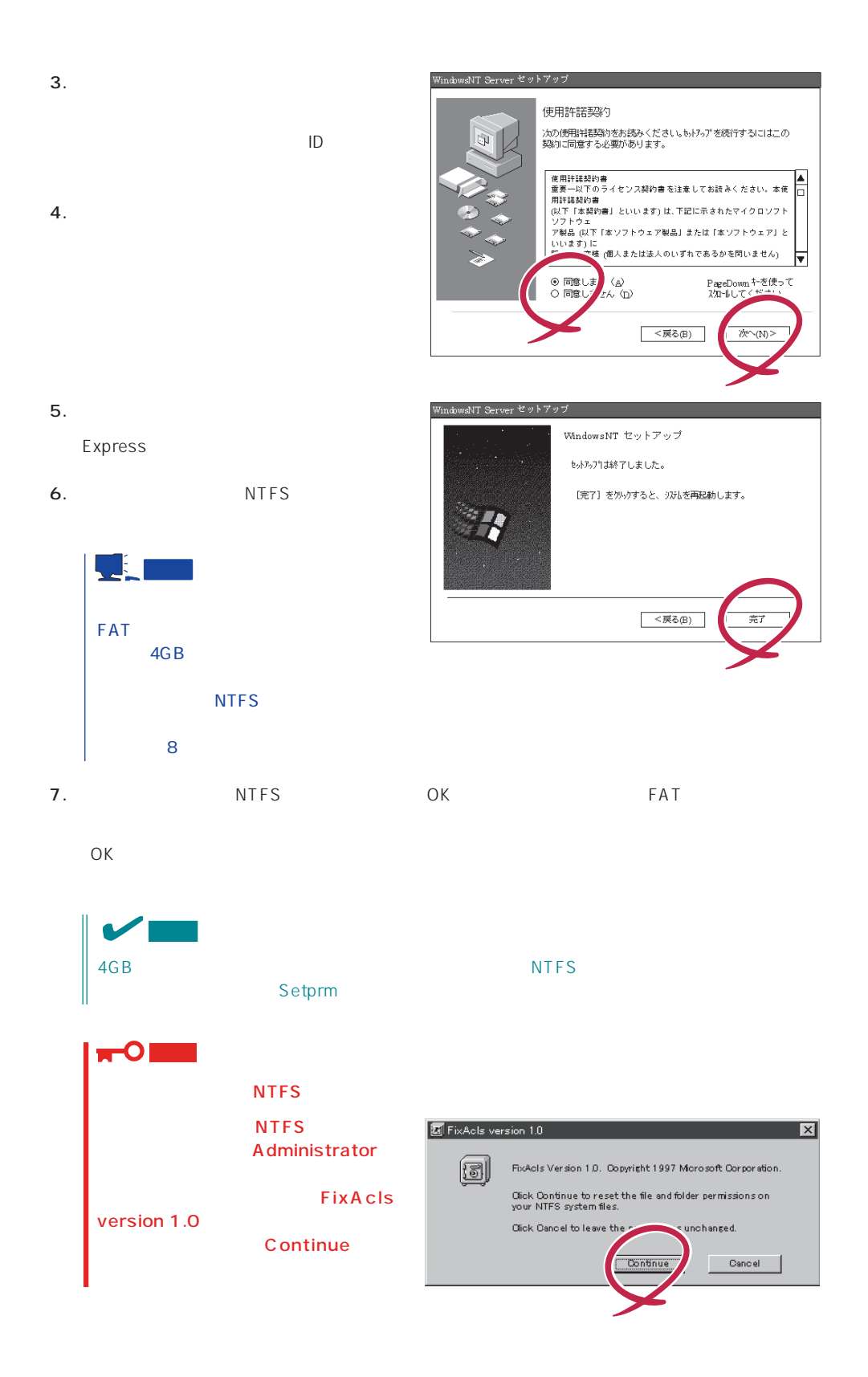

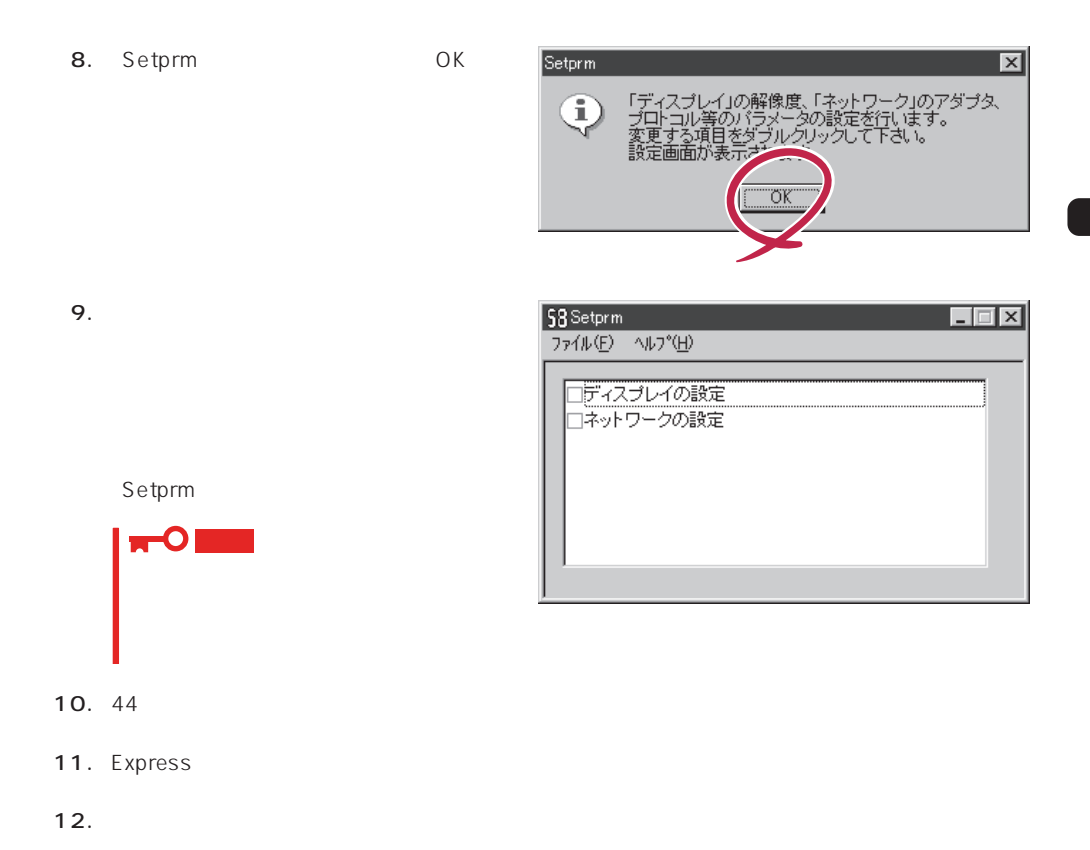

 $\star$ 

- $\bullet$ ⓦ Array RecoveryTool
- ESMPRO/UPSController

ⓦ ESMPRO/ServerAgent  $\bullet$ ⓦ Global Array Manager Server\* ⓦ Global Array Manager Client\*

● PowerChute plus

the contract of the contract of the contract of the contract of the contract of the contract of the contract of the contract of the contract of the contract of the contract of the contract of the contract of the contract o

 $13.30$ 

<span id="page-33-0"></span>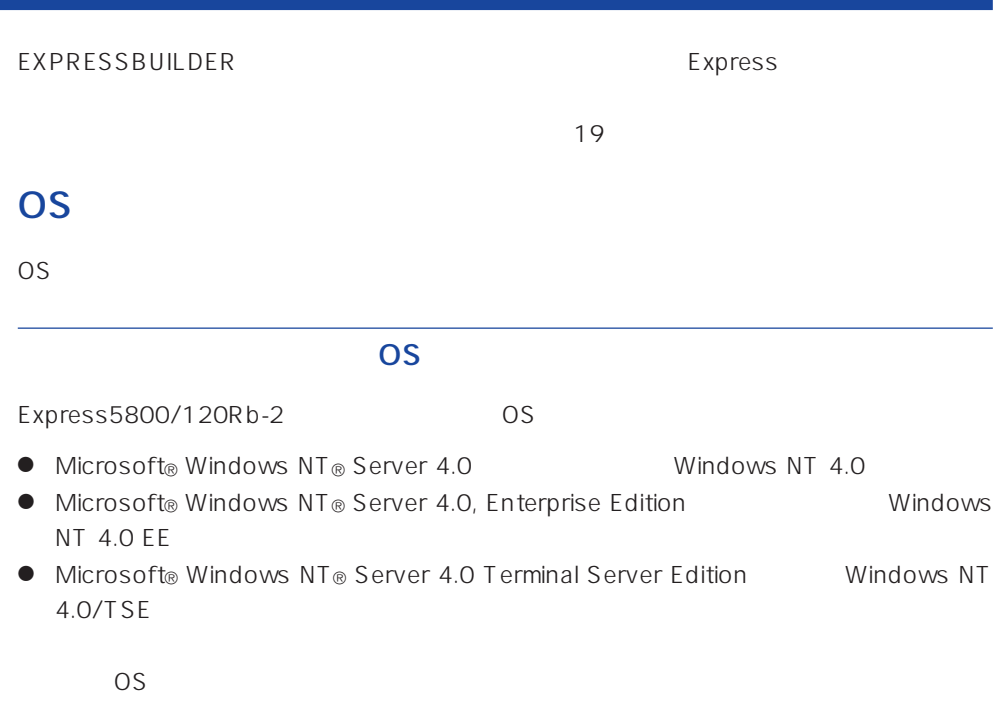

## Windows NT 4.0 Windows NT 4.0 EE

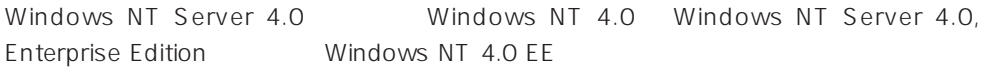

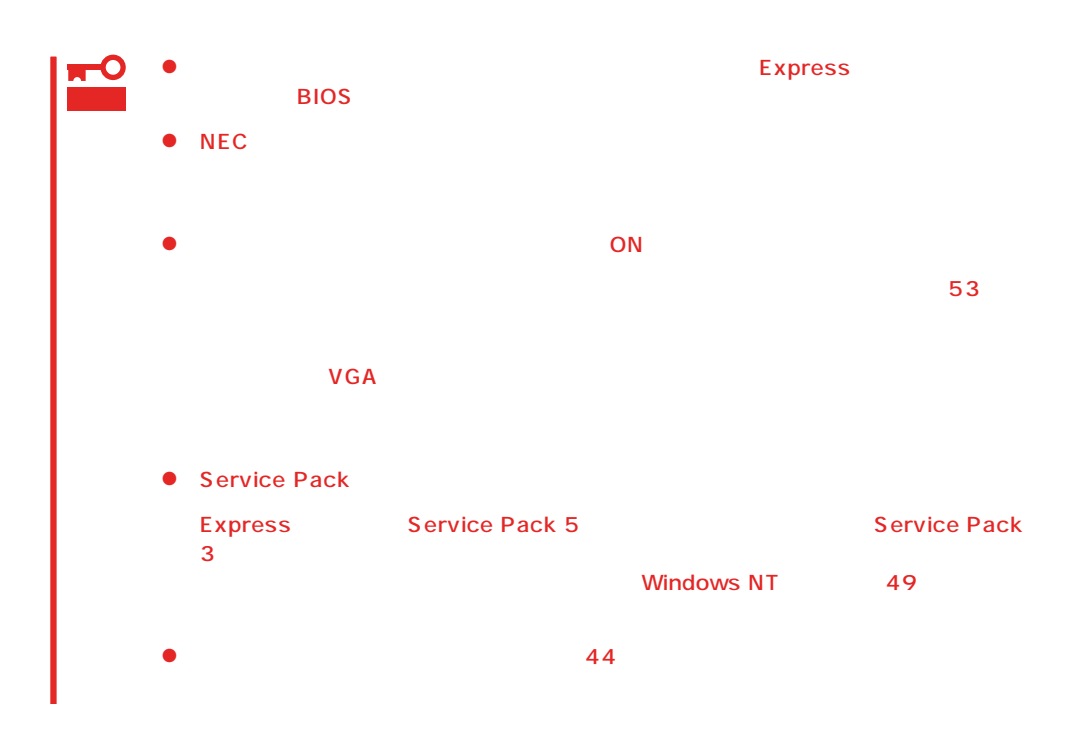

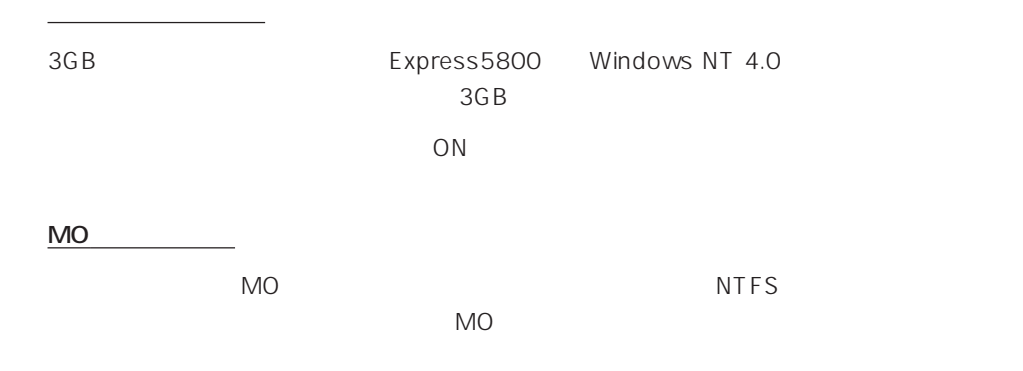

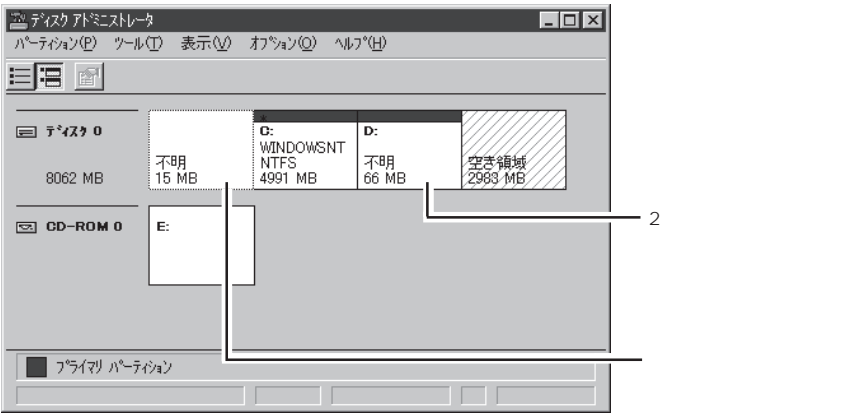

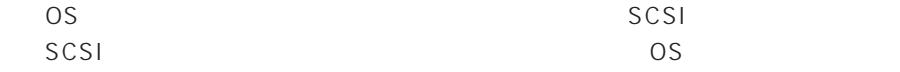

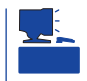

ディスク構成について

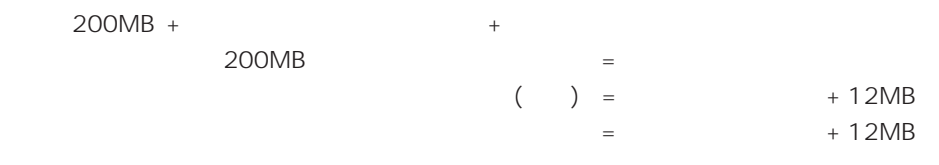

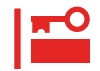

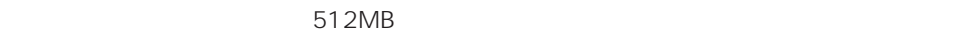

200MB + (512MB + 12MB) + (512MB + 12MB) = 1248MB

## OS

作成するパーティションサイズについて

Windows NT Server 4.0 Terminal Server Edition Windows NT 4.0/TSE  $50$ 

 $\overline{O}$  OS 設定からOS用パーティションの作成・フォーマットまでをシームレスセットアップで行い

 $50$ 

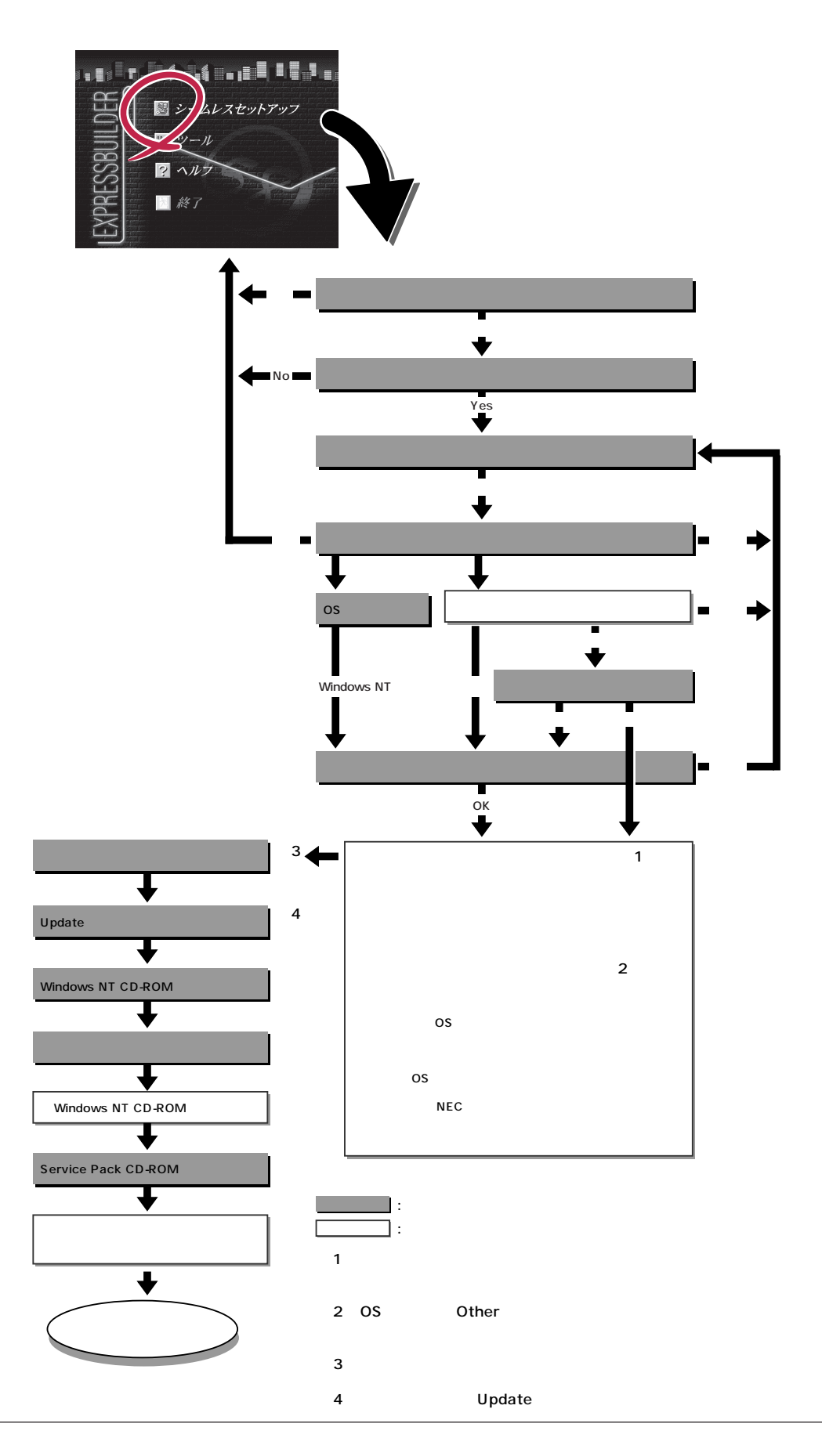

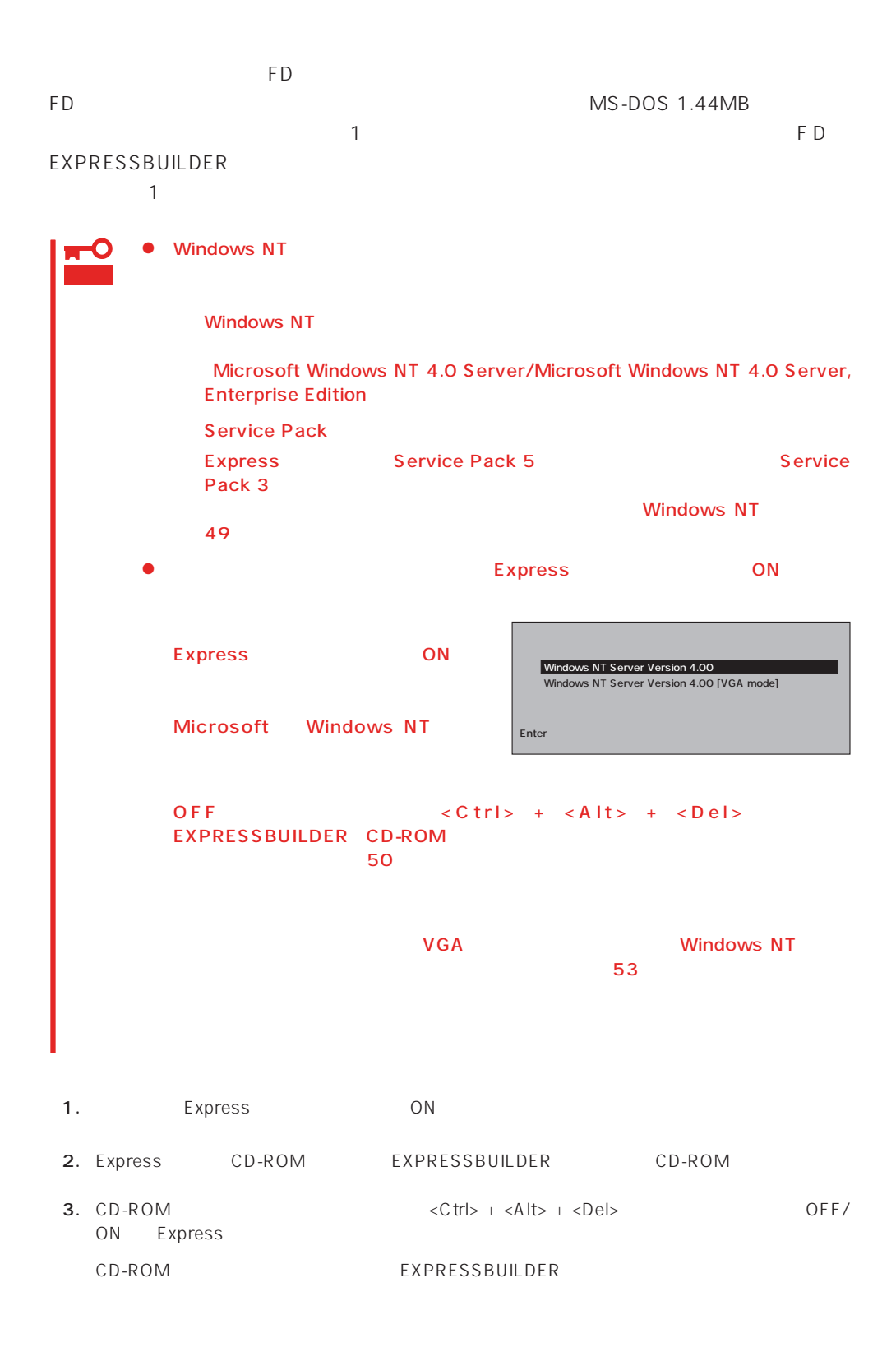

4. Express

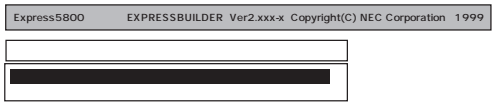

EXPRESSBUILDER

 $\overline{1}$ 

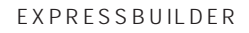

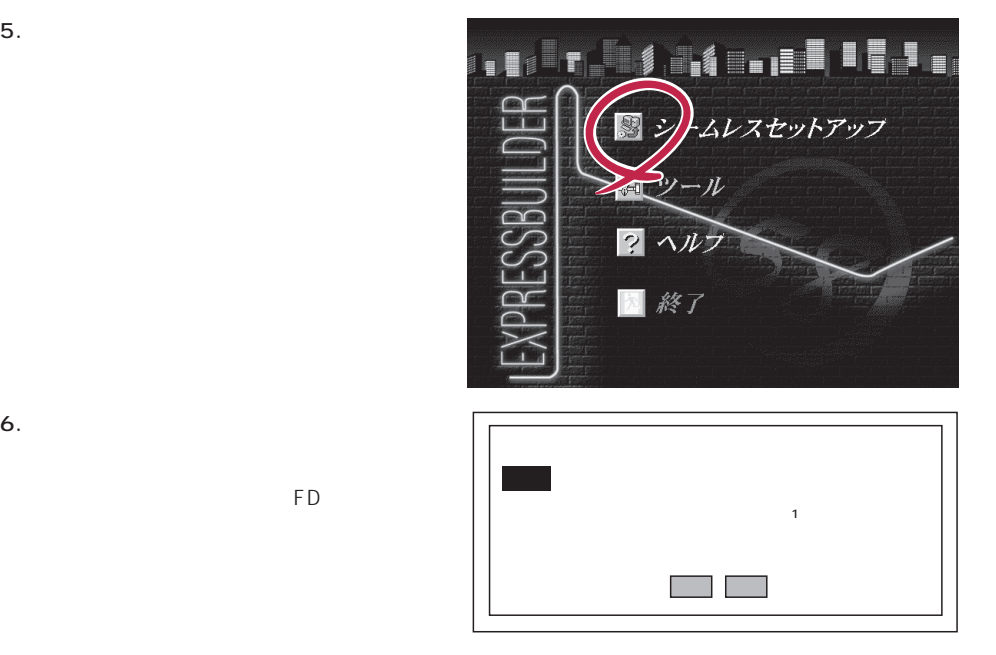

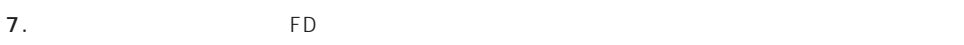

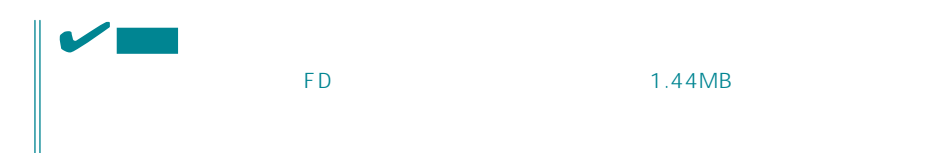

 $\overline{FD}$  $FD$ 

ExpressPicnic Ver.3 Picnic-FD<br>
FD The Property of the Property of the Property of the Property of the Property of the Property of the Property of the Property of the Property of the Property of the Property of the Property of the Property of the Property o

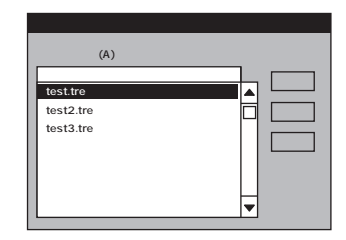

 $<$ A  $>$ 

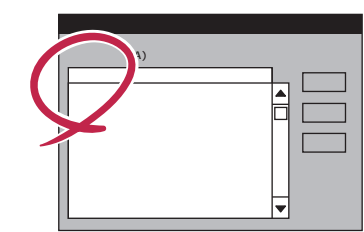

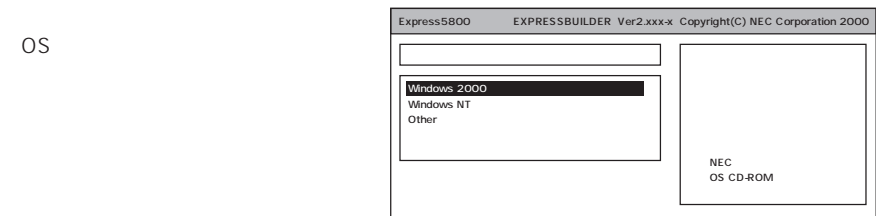

Windows NT 4.0 Windows NT 4.0 EE WindowsNT Windows NT 4.0/TSE Ohter

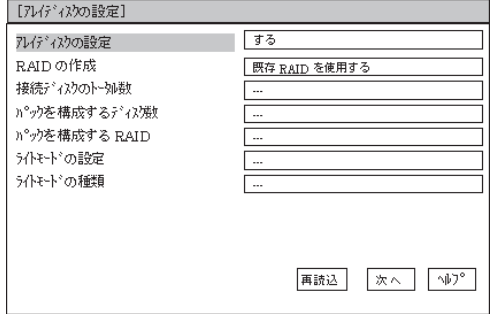

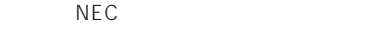

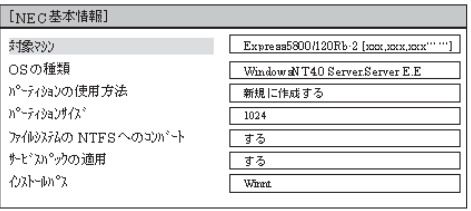

再読込 **スペース** 

8. OS

Express

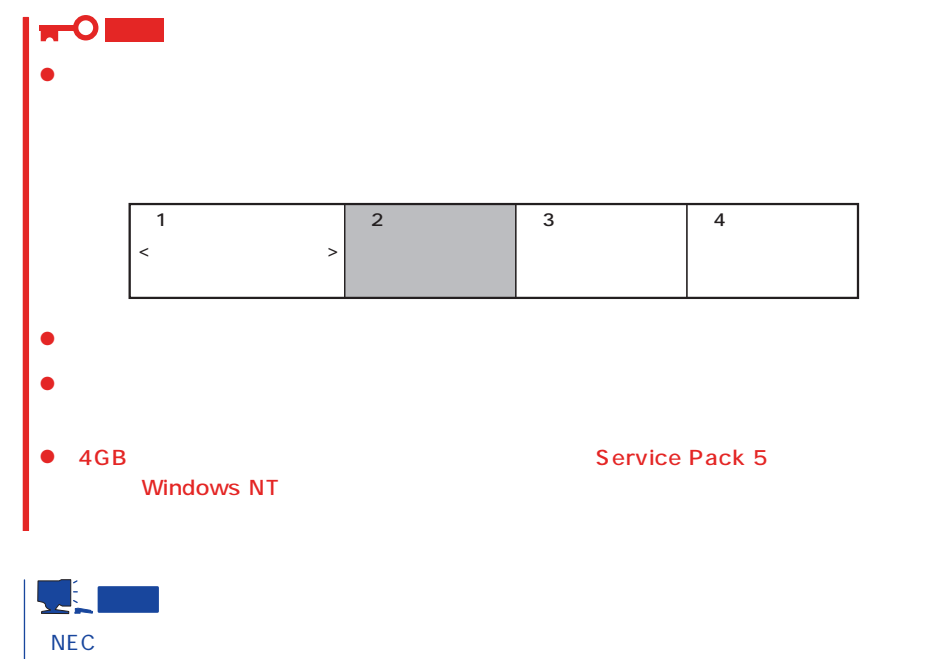

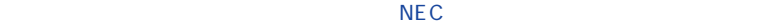

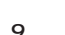

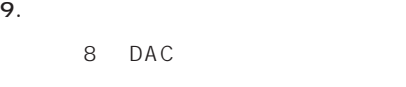

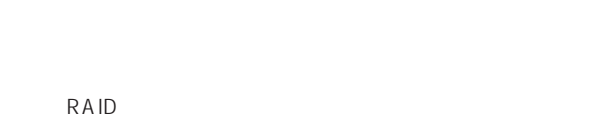

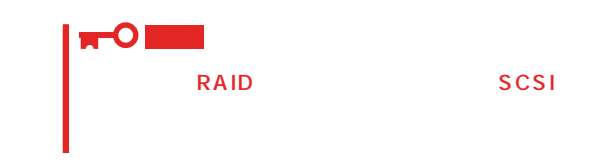

 $10.$ 

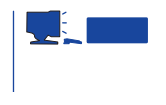

 $\overline{7}$  , and  $\overline{7}$  , and  $\overline{2}$  other  $\overline{7}$  $50$ Windows NT

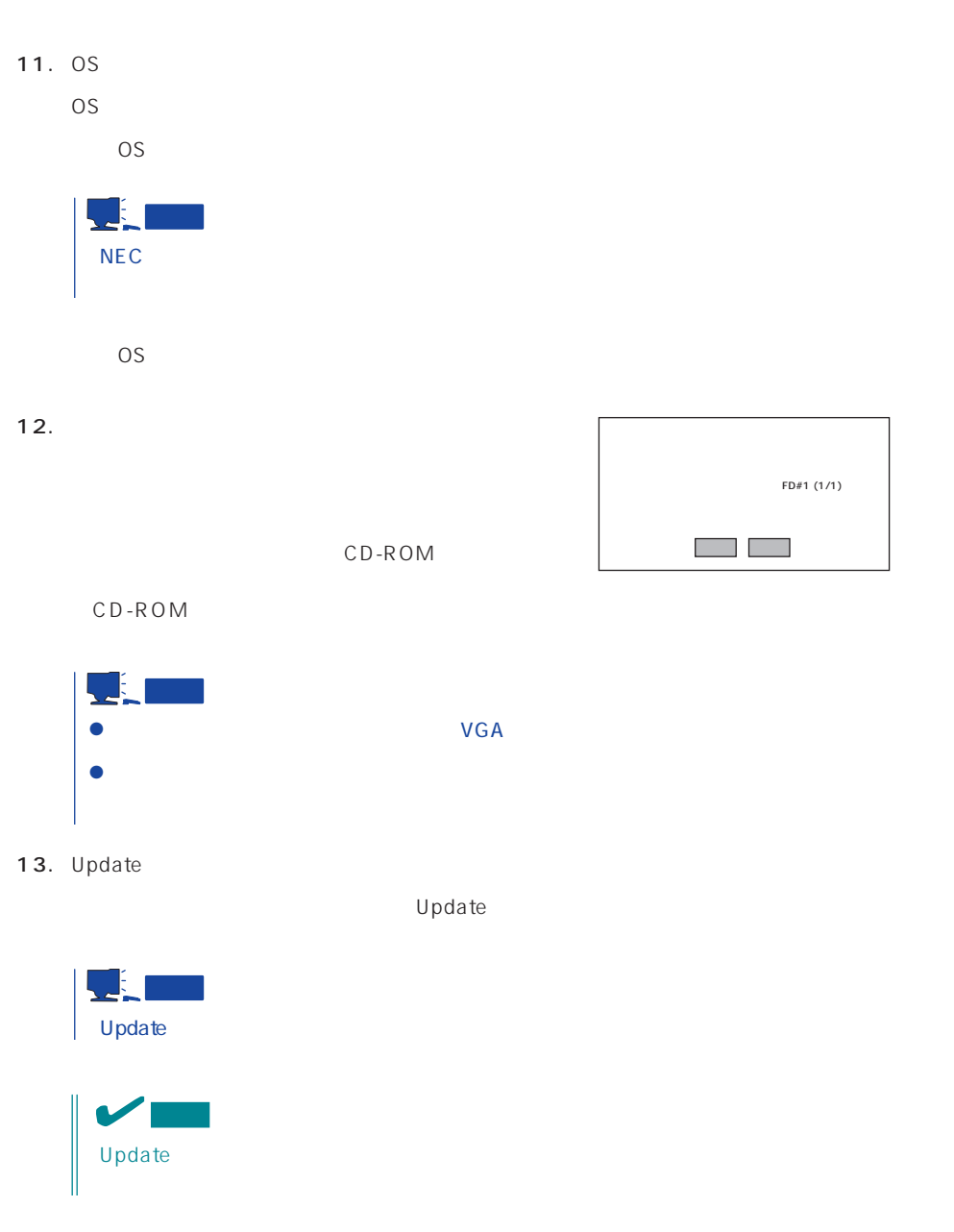

14. C D - R O M EXPRESSBUILDER CD-ROM Windows NT CD-ROM CD-ROM

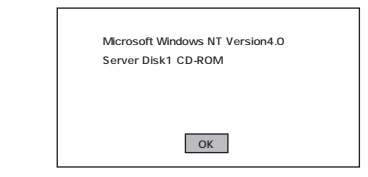

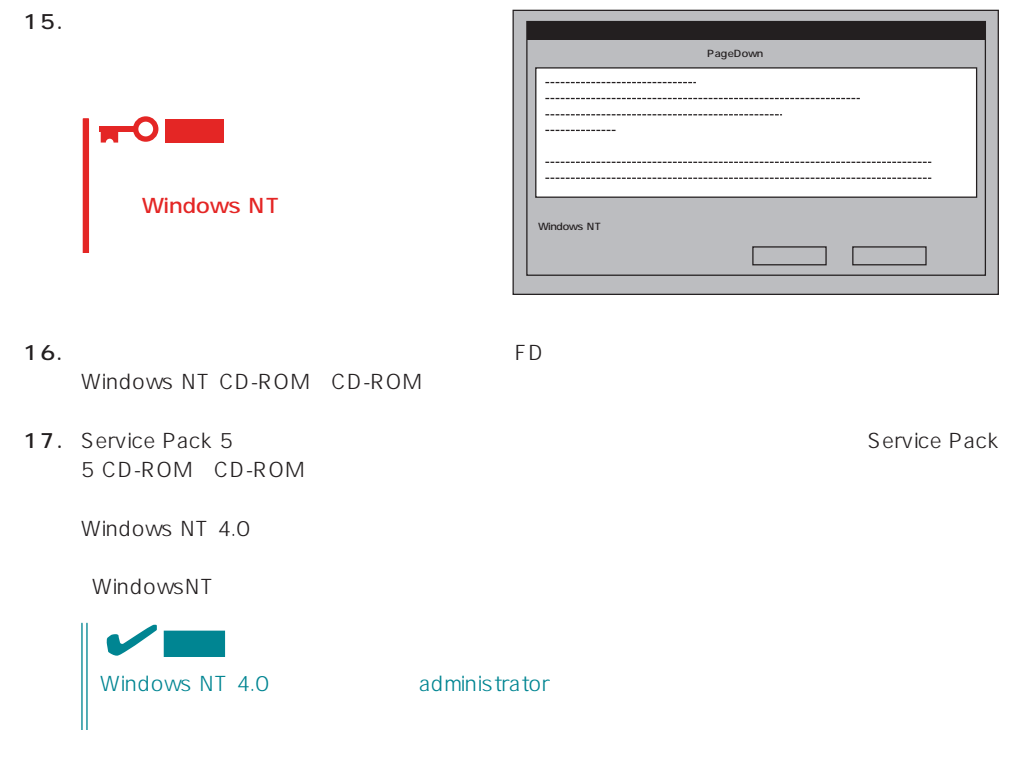

18.  $\sim$ 

19. 30

#### <span id="page-43-0"></span>Express

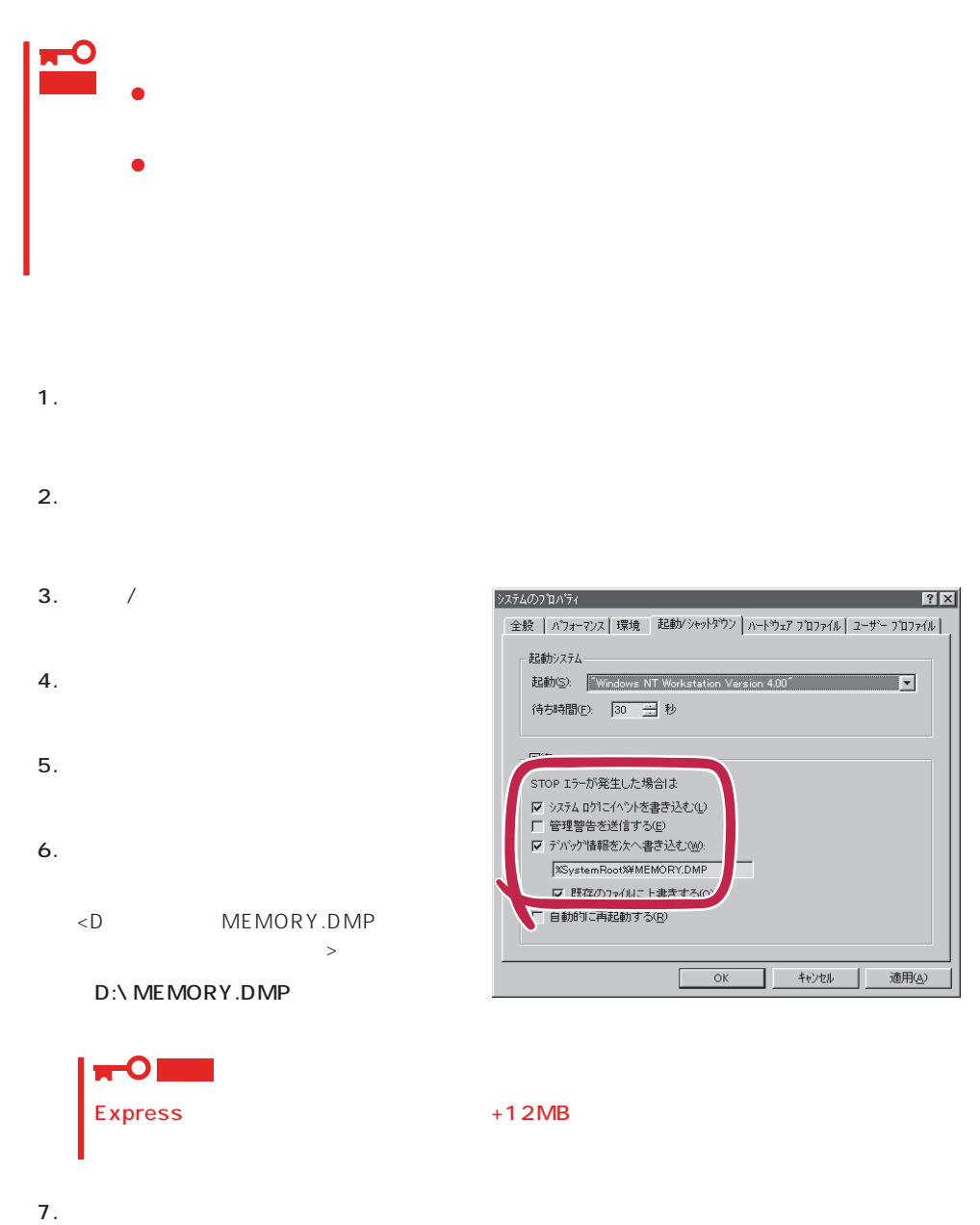

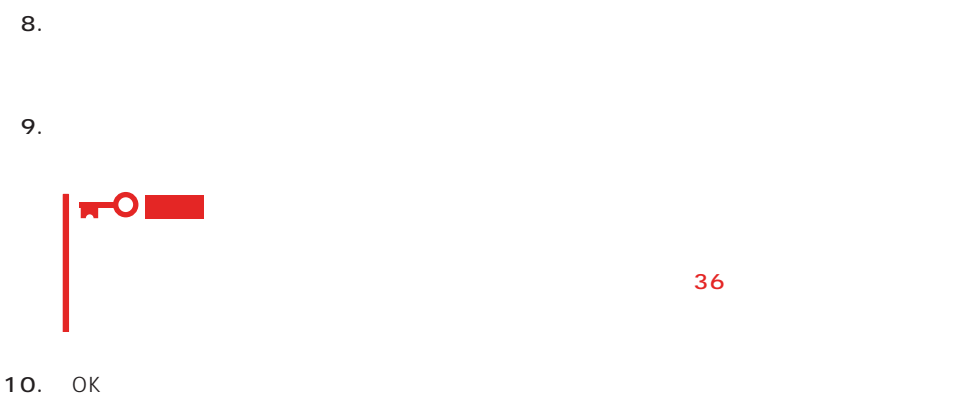

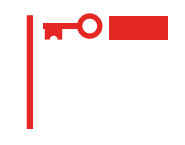

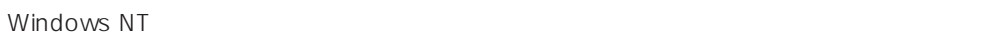

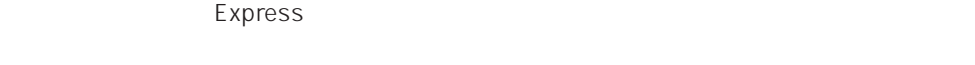

- 1.  $\sim$
- 2. **drwtsn32.exe**  $OK$ Windows NT
- 

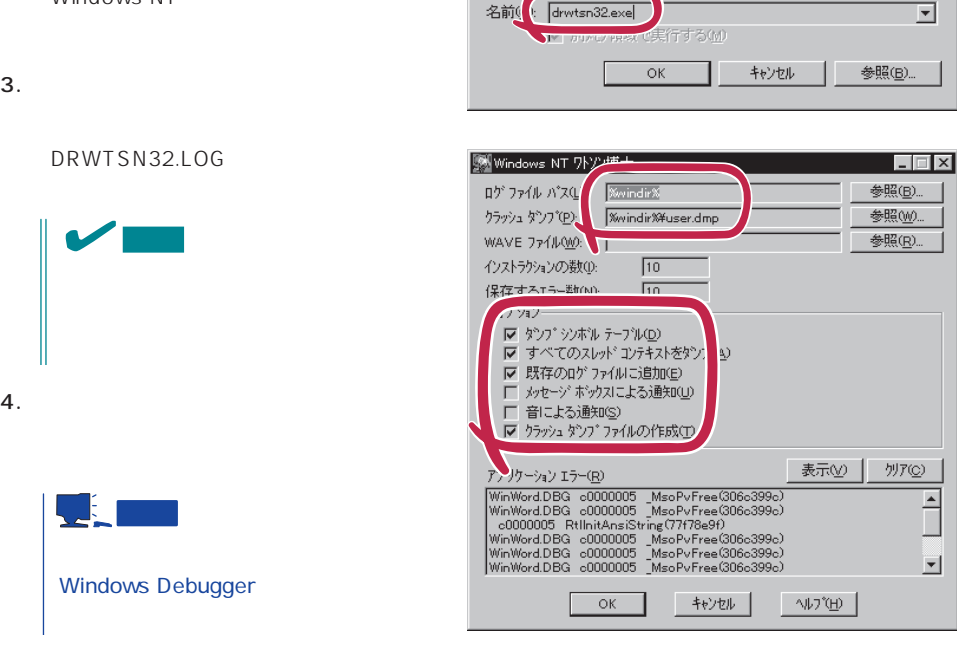

ファイル名を指定して実行

図

 $|?| \times$ 

実行したいアフツケーション名、または開きたいフォルダヤラドキュメント名を<br>入力してください。

 $5.$ 

6. OK

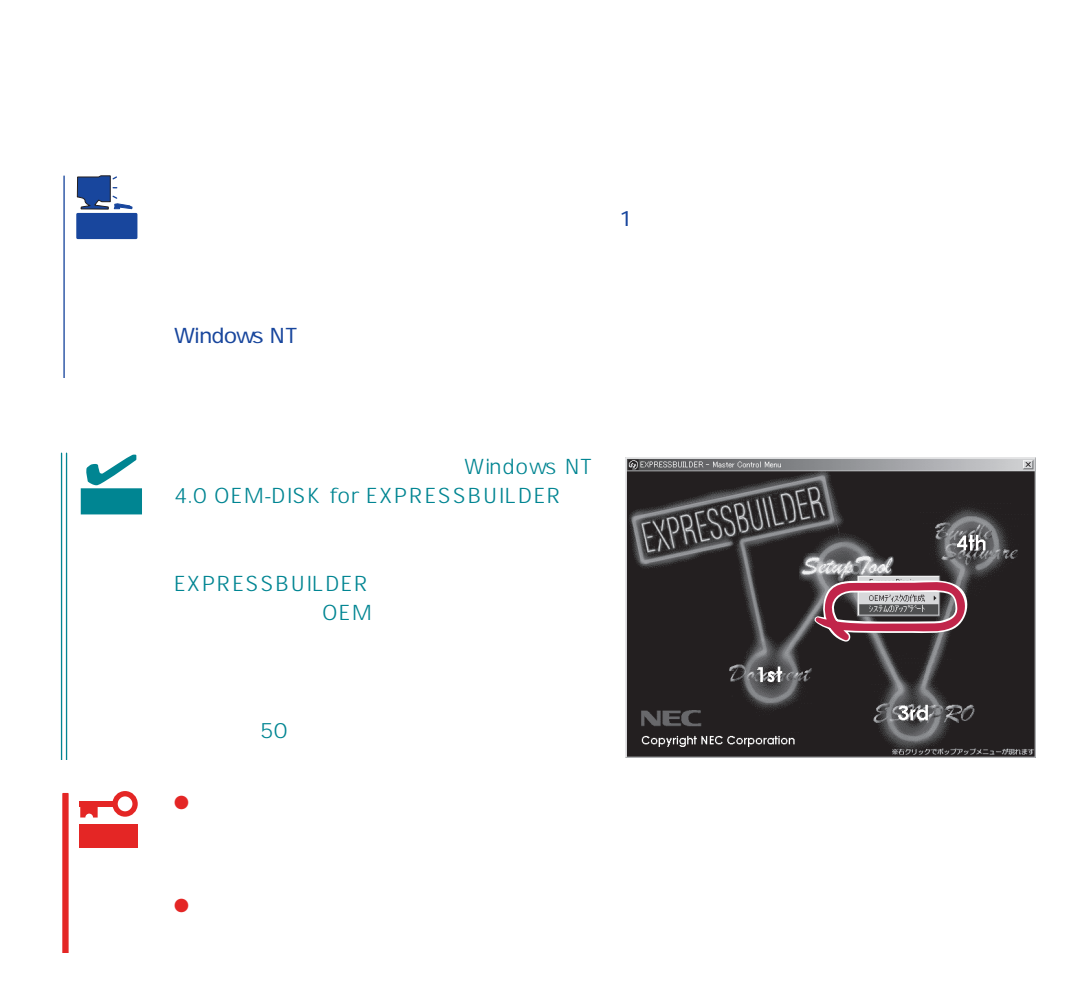

1.  $\sim$ 

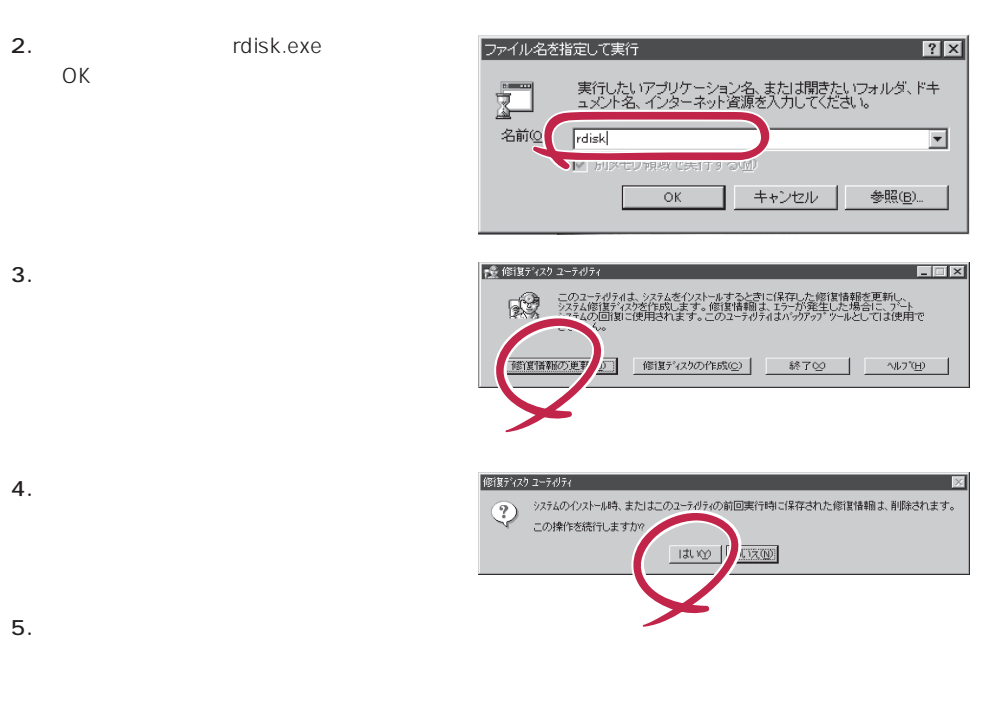

 $6.$ 

OS インストール中にネットワークモニタをインストール中にネットワークモニタをインストールです。<br>ワークモニタをインストールでは、インストールでは、インストールでは、インストールでは、インストールでは、インストールでは、インストールでは、インストールでは、イン 1.  $\blacksquare$  $2.$ 

OK

OS インストール たいしゃ しゅうしょく しゅうしょく しゅうしゅうしょく 1.  $\blacksquare$  $2.$  $3.$  $4.$  $OK$ WindowsNT 5. Windows NT CD-ROM CD-ROM NOK たい。CD-ROMドライブのドライブを指定されていない。<br>ドライブスク ドライブ

 $6.$ 

CD-ROM EXPRESSBUILDER Express5800/120Rb-2 ESMPRO/ServerAgent Express ESMPRO/ServerManager GNU ESMPRO/ServerAgent

 $($ 

 $\sim$  3  $P$ C $\sim$  $\overline{3}$ 

## **Service Pack**

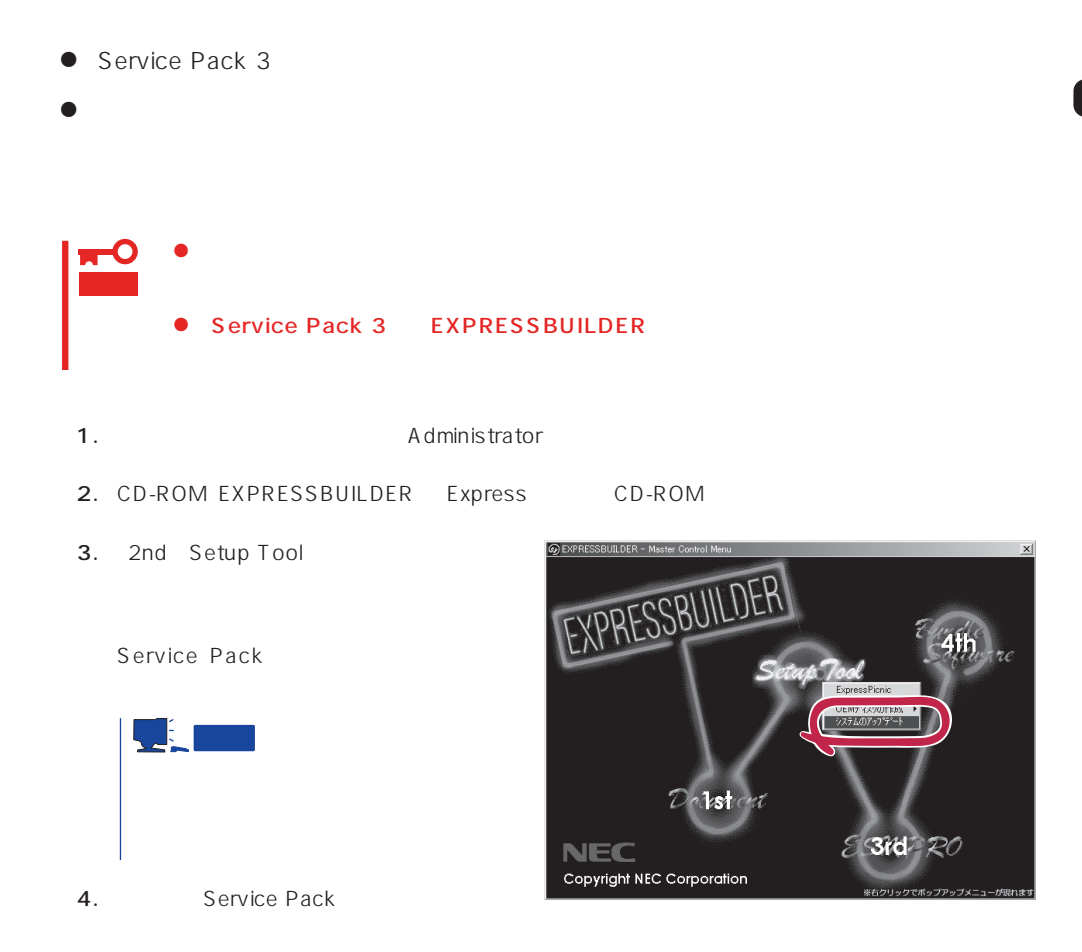

 $30<sub>30</sub>$ 

<span id="page-49-0"></span> $\overline{OS}$ 

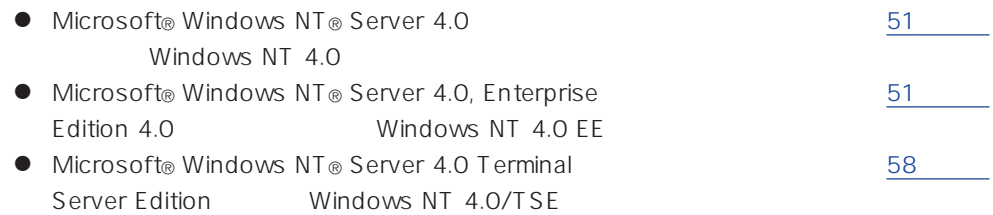

サポートディスクを用意してください

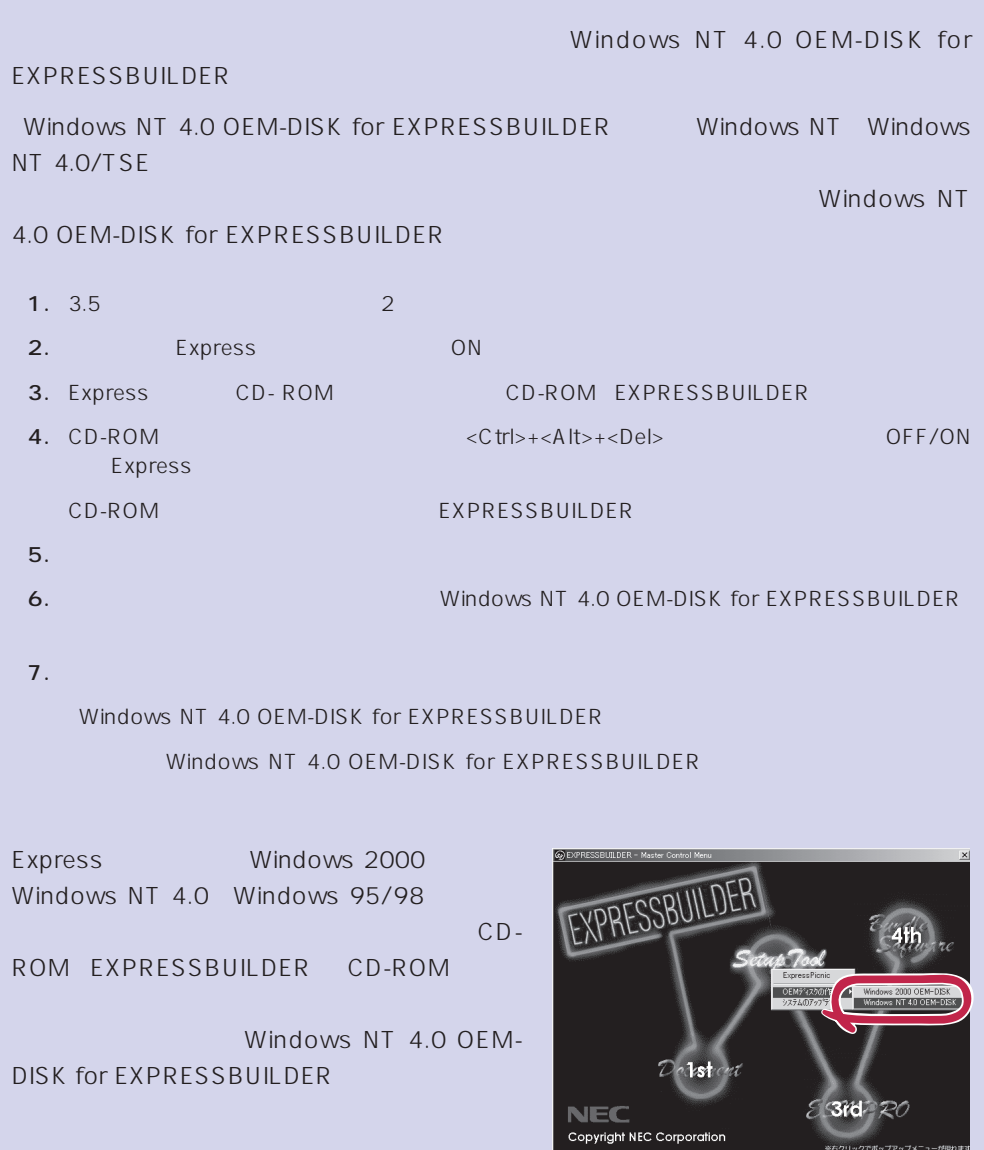

## <span id="page-50-0"></span>Windows NT 4.0 Windows NT 4.0 EE

Microsoft® Windows NT® Server 4.0 1999 Microsoft® Windows NT® Server 4.0, Enterprise Edition

 $34$ 

Windows NT 4.0

Microsoft Windows NT 4.0 Server/Microsoft Windows NT 4.0 Server, Enterprise Edition

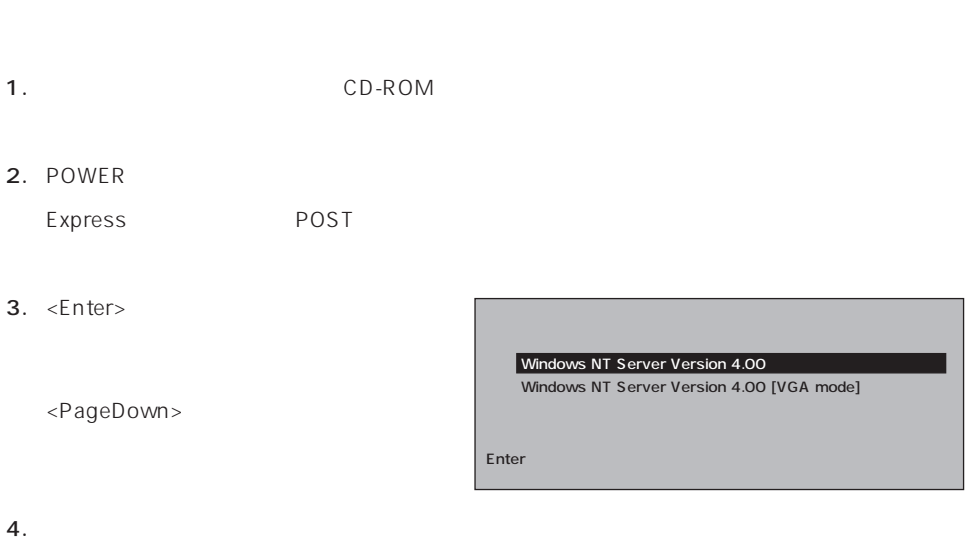

Windows NT

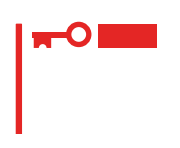

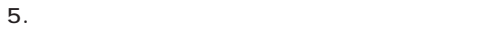

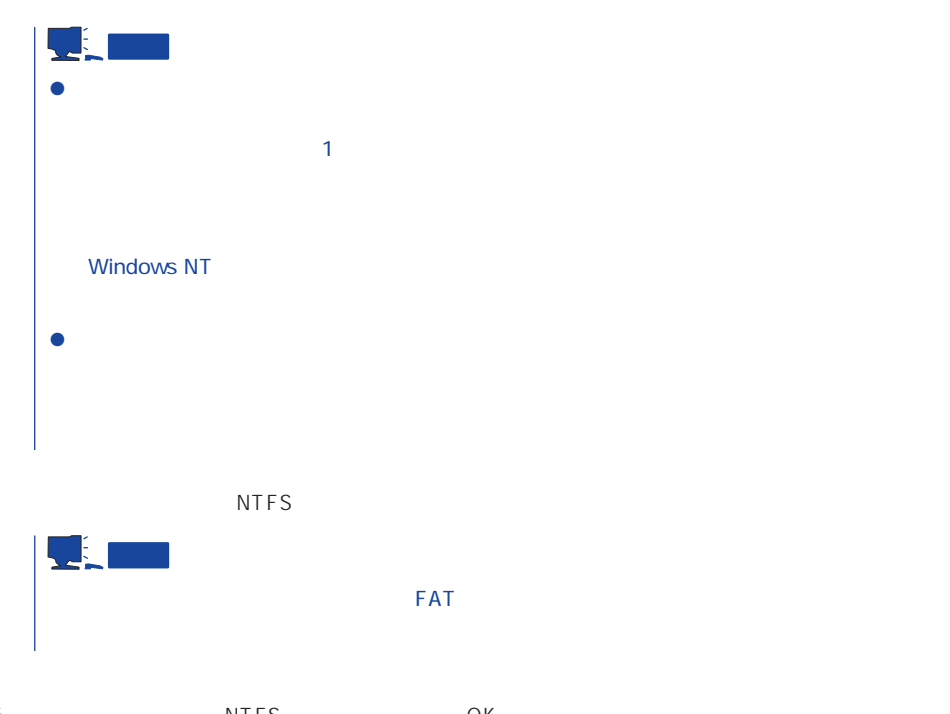

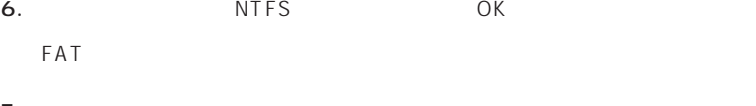

```
7.
```
 $8.$ 

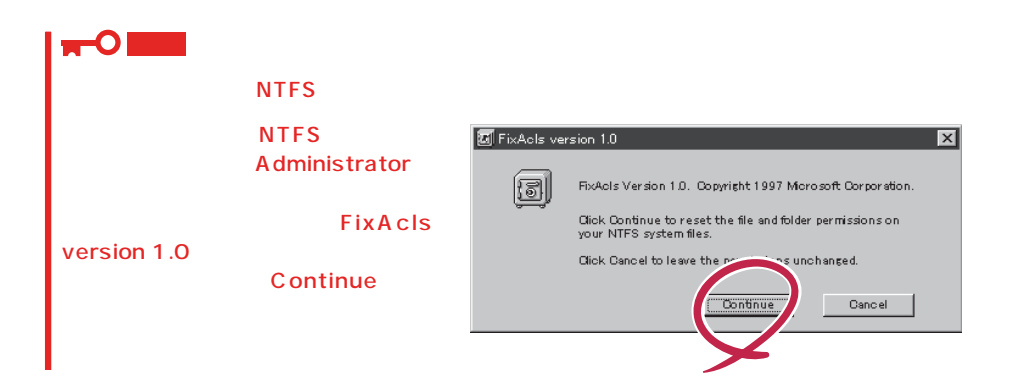

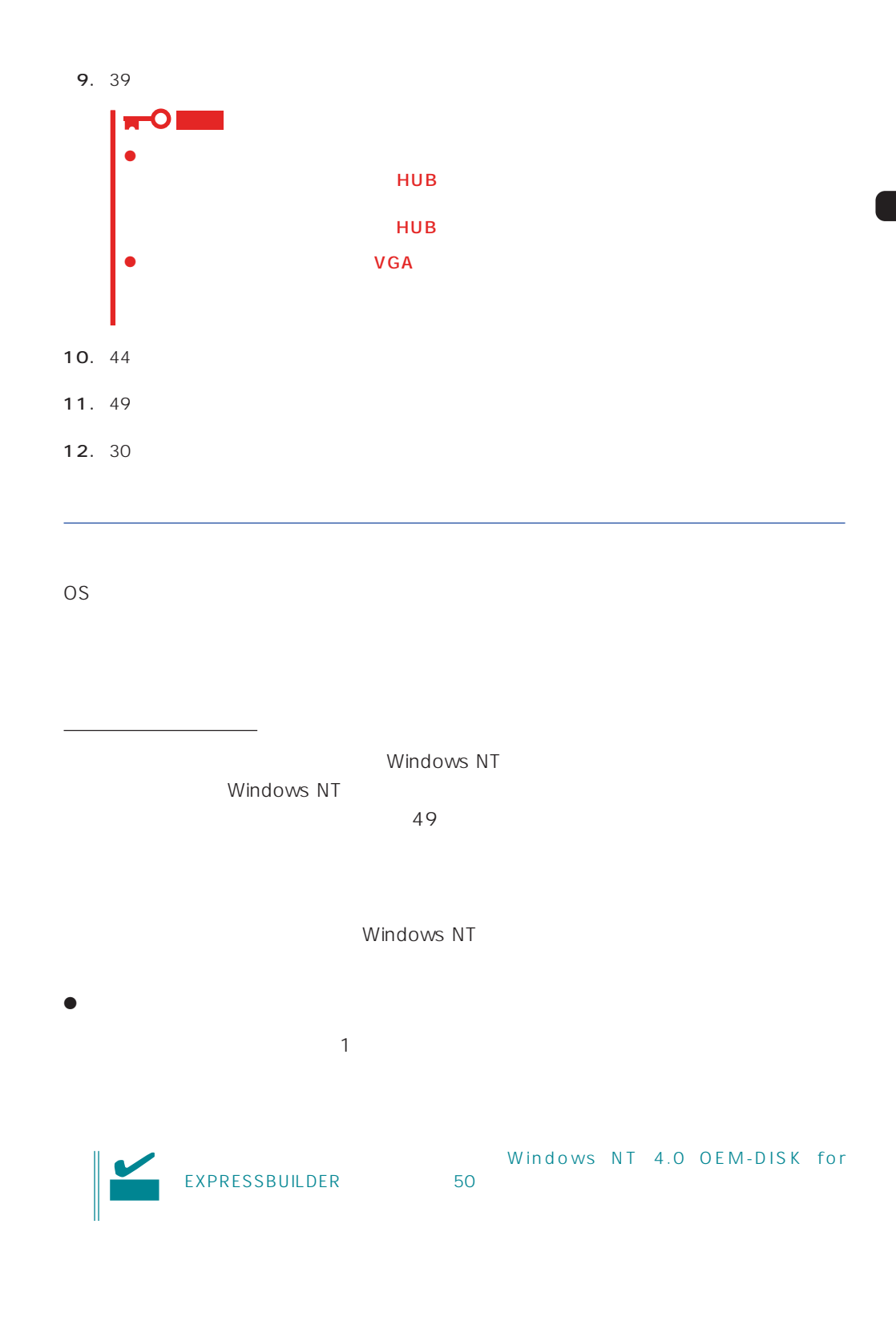

 $\langle OS \rangle$ Windows NT

- 1.  $\blacksquare$
- $2.$
- 3. Windows NT 4.0 OEM-DISK for EXPRESSBUILDER #2

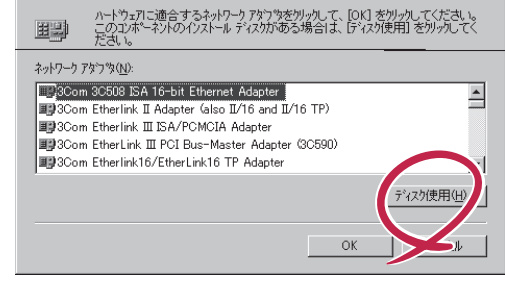

 $\overline{\text{R}}$ 

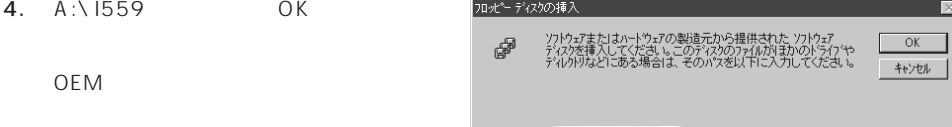

 $A559$ 

ネットワーク アタウツの選択

5. Intel(R) PRO Adapter OK

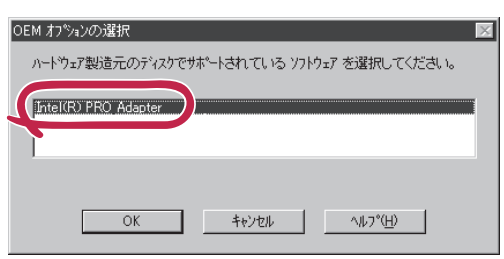

 $6.$ 

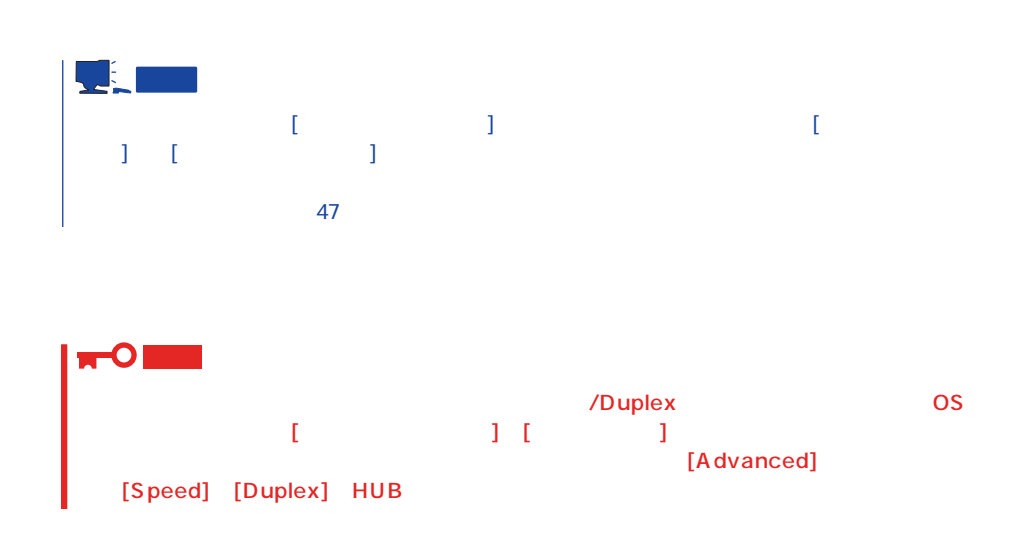

 $\langle OS \rangle$ 1.  $\blacksquare$  $2.$  $3.$  $4.$ 5. Windows NT 4.0 OEM-DISK for EXPRESSBUILDER #2 6. A:\1559 0K  $OEM$ 7. Intel(R) PRO Adapter OK  $8.$ 9. Advanced Speed Duplex HUB 10. OK  $11.$ 12.  $N = N \cdot N$  windows NT 4.0 OEM-DISK for EXPRESSBUILDER #2 13.  $\blacksquare$ 14.  $49$ ネットワークドライバのインストール後、[ネットワークモニタ]をインストールすることをお勧  $\blacksquare$  [  $\blacksquare$  ] [  $\blacksquare$  ]

 $\overline{47}$ 

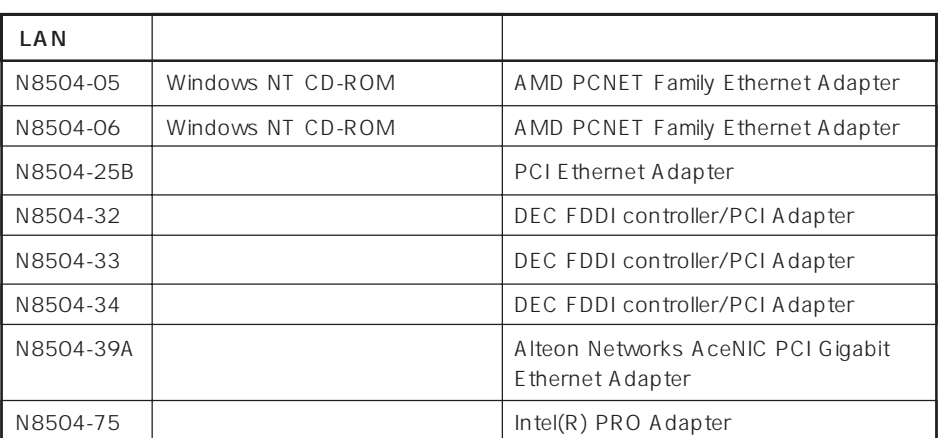

 $\bullet$ 

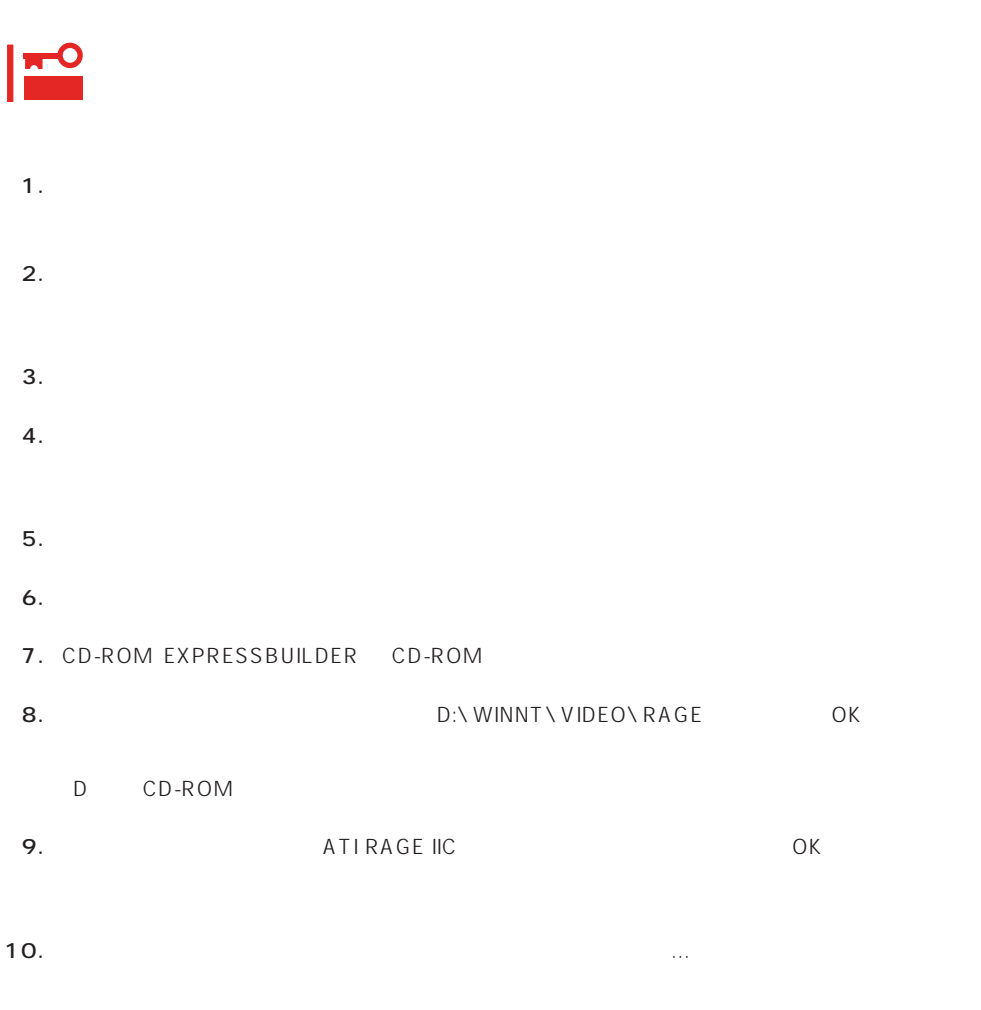

11. CD-ROM EXPRESSBUILDER CD-ROM

グラフィックスアクセラレータドライバ

# <span id="page-57-0"></span>Windows NT 4.0/TSE

Microsoft® Windows NT® Server 4.0 Terminal Server Edition Mindows NT 4.0/ TSE しゅうしょう しゅうしょく しゅうしょく しゅうしょく

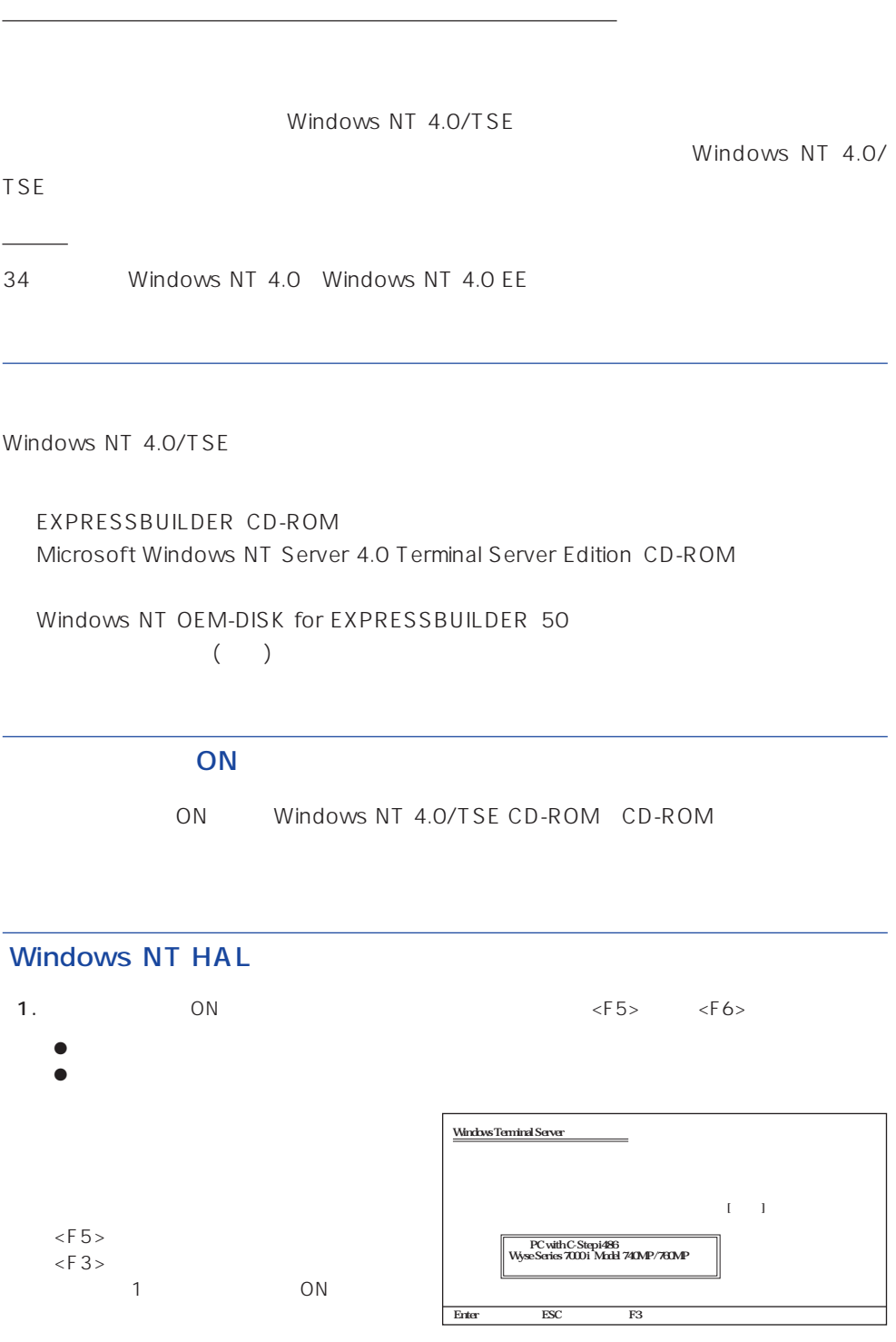

3. Windows NT OEM-DISK for EXPRESSBUILDER #1

ディスクドライブにセットし、<Enter>

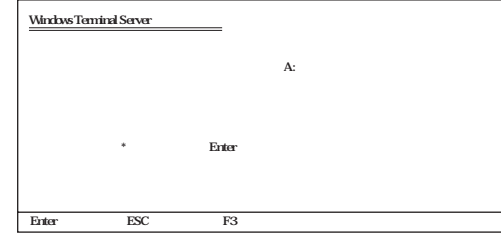

 $4.$ <Enter>キーを押す。

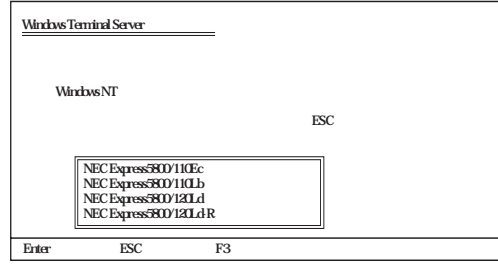

 $\mathbf{1}$  $\cdot$  Windows Terminal Server SCSI CD-ROM  $\mathbf S$ ・<br>Notation Windows Terminal Server<br>デイベイストラップ S=デバイスの追加指定 Enter=続行 F3=終了� Windows Terminal Server Windows NT HAL  $1$  $\langle$ F6>  $\leq$  F 3  $>$ 

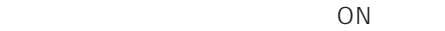

- 1.  $< S > 1$
- 2. [その他]を選び、<Enter>キーを押す。
- 3. Windows NT OEM-DISK for EXPRESSBUILDER #1 ディスクドライブにセットし、<Enter>

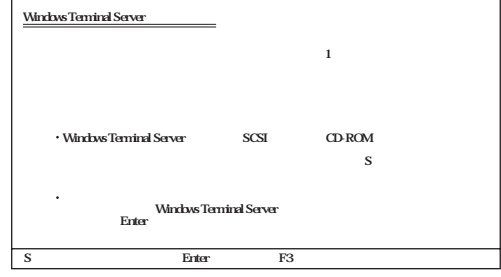

SCSI

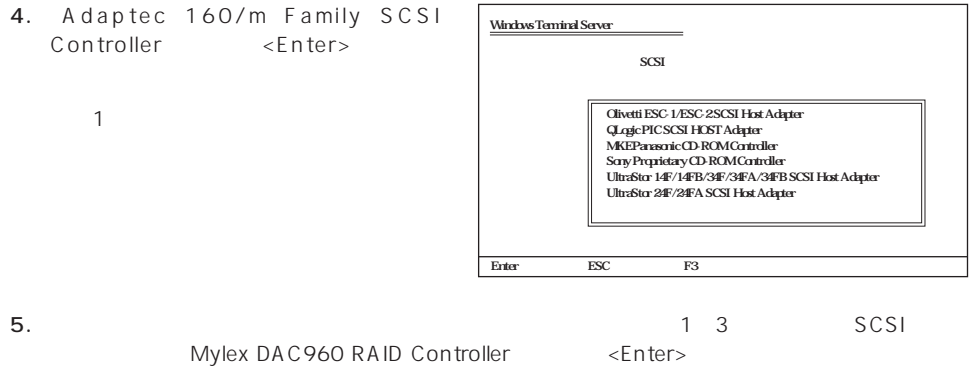

Windows NT 4.0/TSE

を入力する画面が表示されます。ディレクトリ名を入力して<Enter>キーを押します。

Windows NT 4.0/TSE

## Windows NT 4.0/TSE

1. ファイルのコピーを終了しています。 コピーディスク CD-ROM 2. Windows NT 4.0/TSE CD-ROM CD-ROM

3. CD-ROM OK

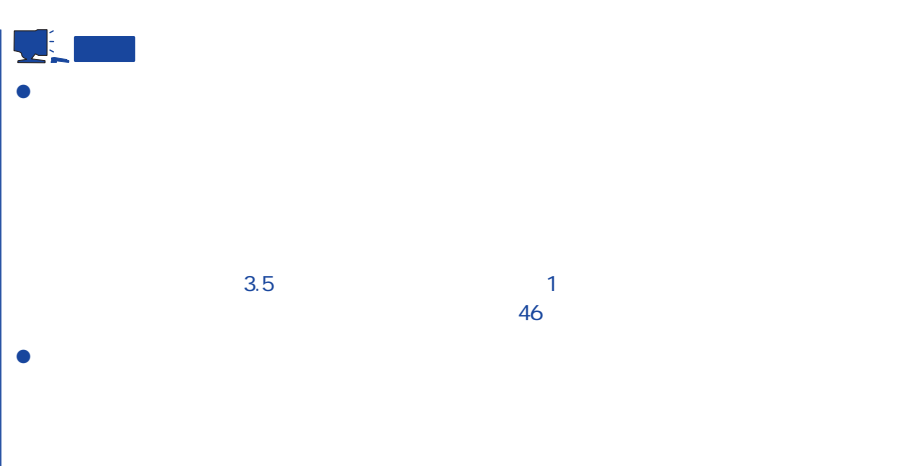

TSE Service Pack 4 as a very service Pack 5  $\overline{\mathbf{r}}$ ● Terminal Server Edition Service Pack Mindows NT 4.0 Service Pack 重要  $\bullet$  $\mathbb{R}^n \times \mathbb{R}^n \times \mathbb{R}^n$  $\bullet$ 

 $53$ 

44

- $\bullet$  48
- $\bullet$  30